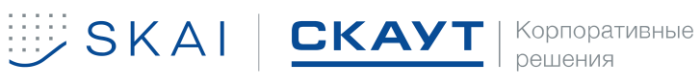

[v1.0]

# **Scout IoT Platform. Безопасное вождение. Руководство пользователя.**

OOO «СМА-РТ» Автор – Иванов Сергей Сергеевич, Федасова Лидия Владимировна Санкт-Петербург, 2022г

197972, Санкт-Петербург, ул. Оптиков 4, корп. 3, стр. 1 8 800 250 60 77 office@scout-corp.com scout-corp.com

### **История версия**

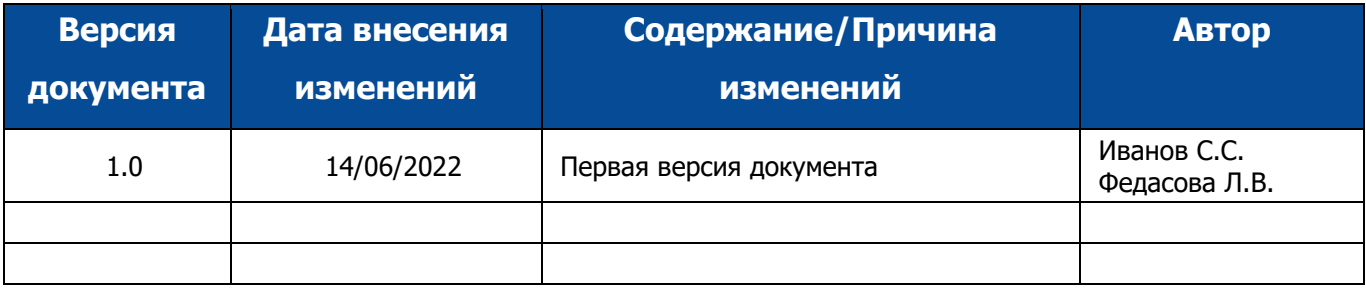

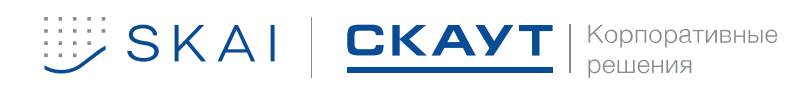

### <span id="page-2-23"></span>**Определения и сокращения**

<span id="page-2-24"></span><span id="page-2-19"></span><span id="page-2-18"></span><span id="page-2-17"></span><span id="page-2-16"></span><span id="page-2-15"></span><span id="page-2-14"></span><span id="page-2-13"></span><span id="page-2-12"></span><span id="page-2-11"></span><span id="page-2-10"></span><span id="page-2-9"></span><span id="page-2-8"></span><span id="page-2-7"></span><span id="page-2-6"></span><span id="page-2-5"></span><span id="page-2-4"></span><span id="page-2-3"></span><span id="page-2-2"></span><span id="page-2-1"></span><span id="page-2-0"></span>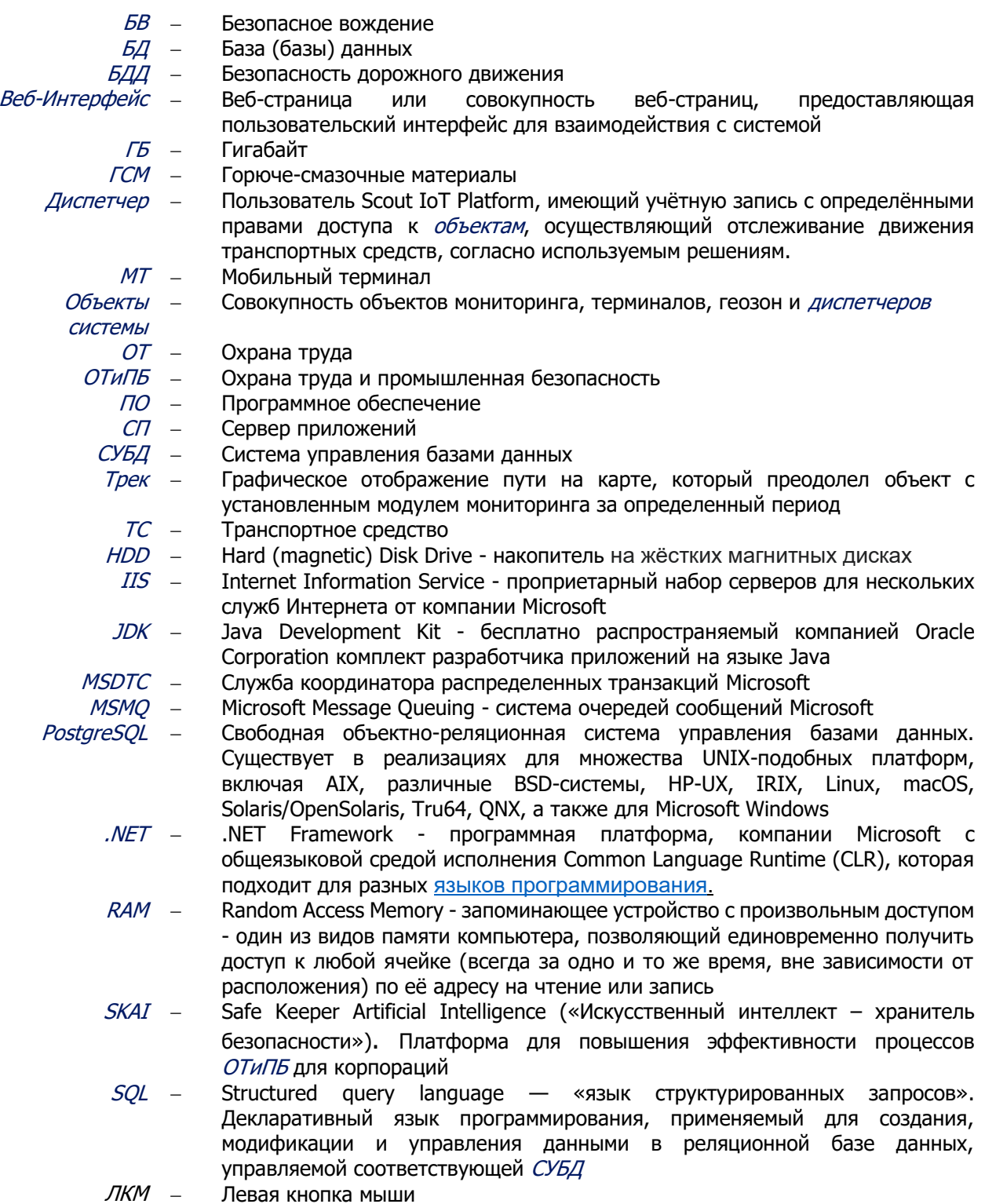

<span id="page-2-22"></span><span id="page-2-21"></span><span id="page-2-20"></span>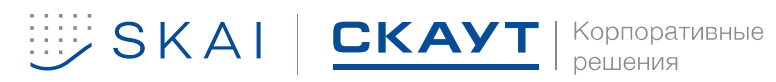

### ОГЛАВЛЕНИЕ

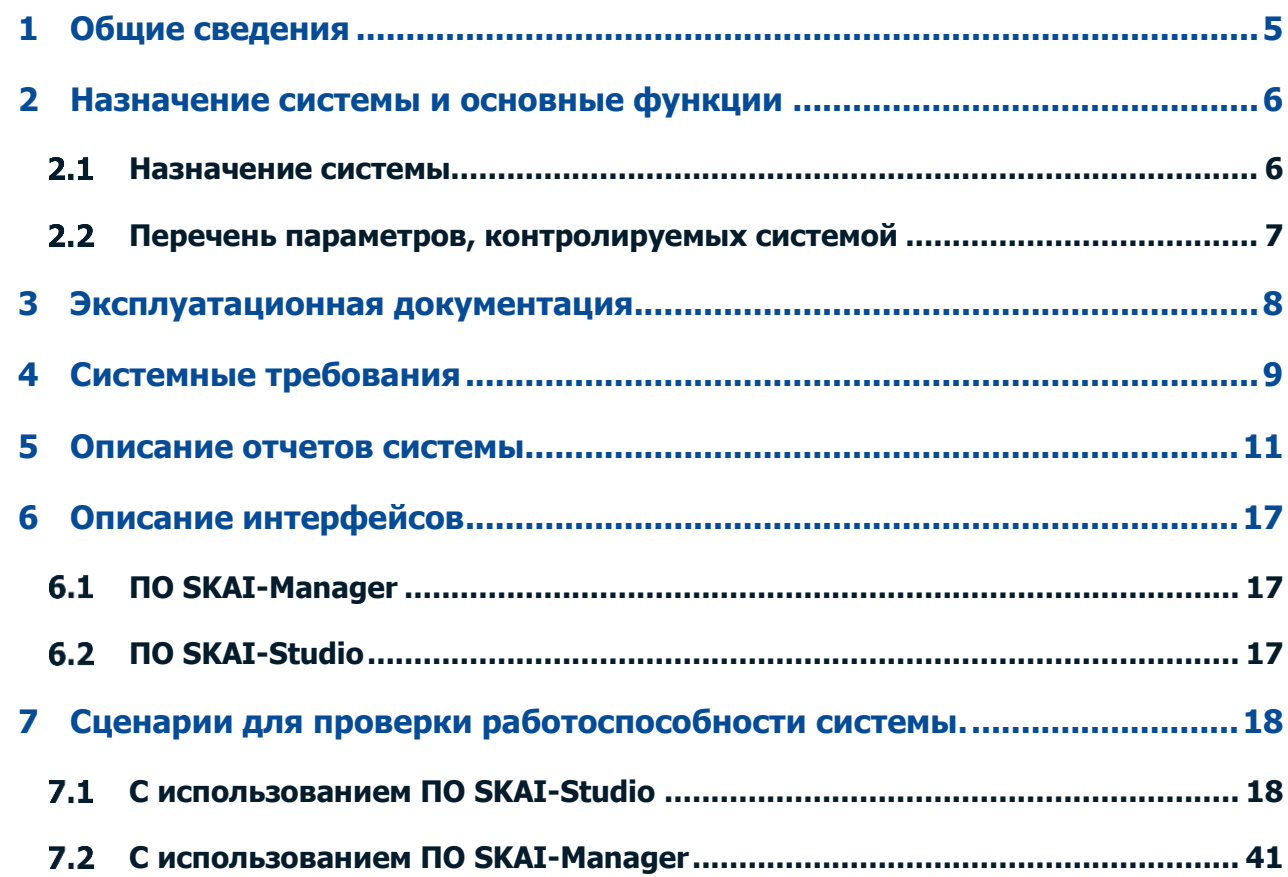

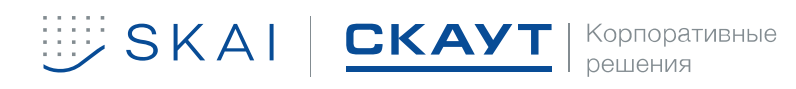

## **1 ОБЩИЕ СВЕДЕНИЯ**

<span id="page-4-0"></span>Настоящий документ распространяется на информационную систему **Scout IoT Platform. Безопасное вождение** (далее – система) OOO «СМА-РТ» и дает общее представление о функциональности.

**Scout IoT Platform. Безопасное вождение** является расширением **Scout IoT Platform. Базовый мониторинг** и требует обязательной предварительной установки **Scout IoT Platform. Базовый мониторинг**. 1

Перед эксплуатацией системы пользователь должен ознакомиться с полным пакетом документации на систему, предоставленную разработчиком.

### **Тестирование сервера происходит по запросу.**

**Запрос можно оставить в будние дни с 10:00 до 19:00.**

**Ответственный менеджер:** 

- **Иванов Сергей Сергеевич**
- **Тел.: +79310021649**
- **E-mail: s.ivanov@scout-corp.com**

**Необходимо предоставить IP-адрес, которому будет открыт выделенный доступ.** 

**Дополнительная документация так же предоставляется по запросу.** 

**При необходимости есть возможность организации встречи для демонстрации.**

В связи с выпуском разработчиком нового бренда SKAI (SKAI Iot Platform) на базе **Scout IoT Platform. Базовый мониторинг** следует расценивать как равнозначные интерфейсы, содержащие в названии SKAI вместо СКАУТ (Scout) и имеющие соответствующее брендирование (логотип, цветовая схема). Например, СКАУТ-Студио и SKAI-Studio, СКАУТ-Менеджер и SKAI-Manager.

1 В соответствии с документом «Scout IoT Platform. Безопасное вождение. Руководство по развертыванию»

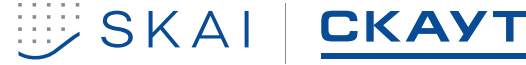

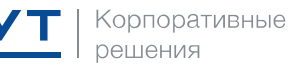

## <span id="page-5-0"></span>**2 НАЗНАЧЕНИЕ СИСТЕМЫ И ОСНОВНЫЕ ФУНКЦИИ**

#### $2.1$ **Назначение системы**

<span id="page-5-1"></span>**Scout IoT Platform. Базовый мониторинг** и **Scout IoT Platform. Безопасное вождение** предназначены для повышения эффективности процессов [ОТиПБ](#page-2-10) для корпораций.

Задачи системы **Scout IoT Platform. Базовый мониторинг**:

• Сбор оперативных данных о работе корпоративного транспорта, сотрудников, складской и другой техники с точки зрения [ОТ](#page-2-9) и [БДД](#page-2-2);

- Комплексный анализ поступающих данных;
- Предоставление пользователю регулярных отчетов и графиков;

• Реализация возможности диспетчеризации работы автопарков и производственных процессов;

- Пресечение выполнения «левых» рейсов;
- Пресечение непроизводственных простоев техники;
- Пресечение приписки топлива и пробега;
- Повышение дисциплины у водителей;
- Экономия на персонал, зарплата по отработанному времени;
- Экономия на сервисном обслуживании [ТС](#page-2-15);
- Экономия на сотовую связь между [диспетчеро](#page-2-6)м и водителем.
- Пресечение воровства топлива;
- Пресечение приписки топлива и пробега.

Установка плагина **Scout IoT Platform. Безопасное вождение** позволяет дополнительно решать следующие задачи:

• Формирование рекомендаций по повышению уровня безопасности производства и [БДД](#page-2-2);

• Упрощение отчетности и документооборота в сфере промышленной безопасности и [БДД](#page-2-2).

- Сокращение расходов на [ГСМ](#page-2-5) и ТО, увеличивать ресурс работы транспорта
- Сокращение затрат на штрафы, ремонты и простои автомобилей
- Снижение расходов на страхование транспорта
- Снижение рисков ответственности для первых лиц
- Повышение имиджа компании.

Принципиальная схема взаимодействия системы приведена на рисунке 1. Оборудование на объектах мониторинга, принимает данные от спутниковых систем навигации и подключенных датчиков, передает данные на сервер через *GSM*-сеть. Оператор с помощью пользовательского [ПО](#page-2-11) получает доступ к данным на сервере.

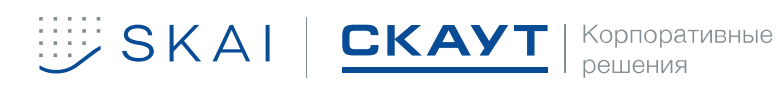

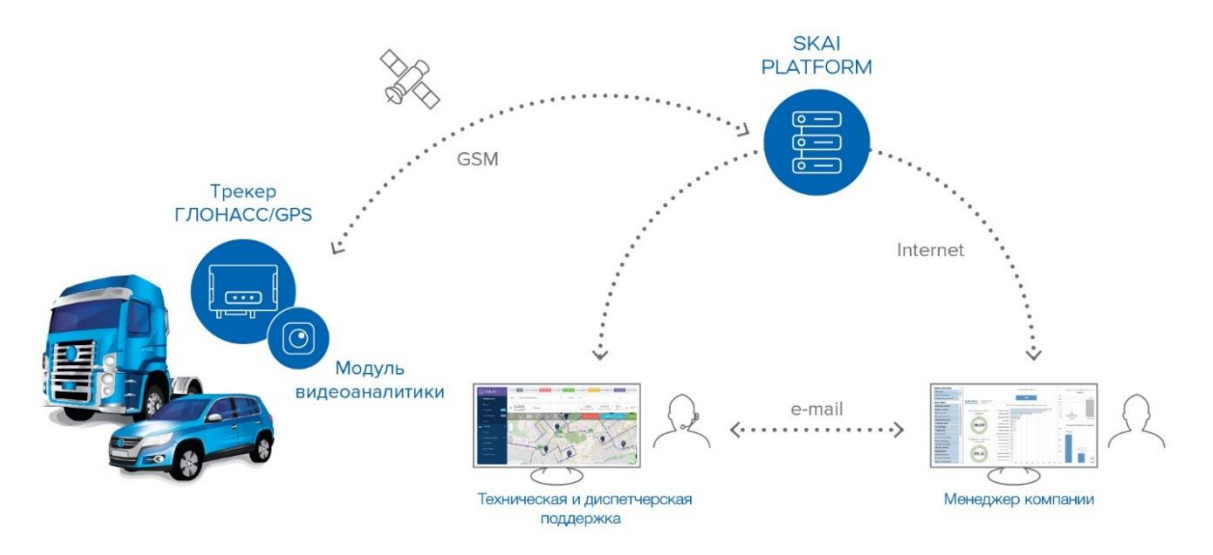

Рисунок 1. Схема взаимодействия Scout IoT Platform. Безопасное вождение

#### <span id="page-6-0"></span> $2.2$ **Перечень параметров, контролируемых системой**

### **Scout IoT Platform. Базовый мониторинг** позволяет:

- принимать данные от *[МТ](#page-2-8)* установленных на *[ТС](#page-2-15)*, и подключенных к ним датчиков;
- в реальном времени отслеживать положение  $TC$  с высокой точностью;
- автоматически передавать данные о местоположении через заданный интервал времени в зависимости от характера движения и текущих настроек;
	- отображать местоположение и маршруты движения на подробной карте;

• отображать информацию о местоположении транспортного средства в табличном виде и на интерактивных электронных картах местности;

снимать показания подключенных к  $MT$  (или встроенных в  $MT$ ) датчиков и передавать их [диспетчеру](#page-2-6) в режиме реального времени;

- хранить полученную информацию;
- предоставлять отчеты

Функциональность системы может быть расширена за счет установки дополнительного программного обеспечения (плагинов). Плагин **Scout IoT Platform. Безопасное вождение** позволяет дополнительно контролировать следующие параметры**:**

- Резкие ускорения;
- Резкие торможения;
- Несоблюдение скоростных режимов;
- Вождение на повышенных оборотах;
- Вхождение в повороты на высокой скорости;
- Движение с выключенными фарами;
- Пренебрежение ремнями безопасности.

## **3 ЭКСПЛУАТАЦИОННАЯ ДОКУМЕНТАЦИЯ**

### <span id="page-7-0"></span>Таблица 1

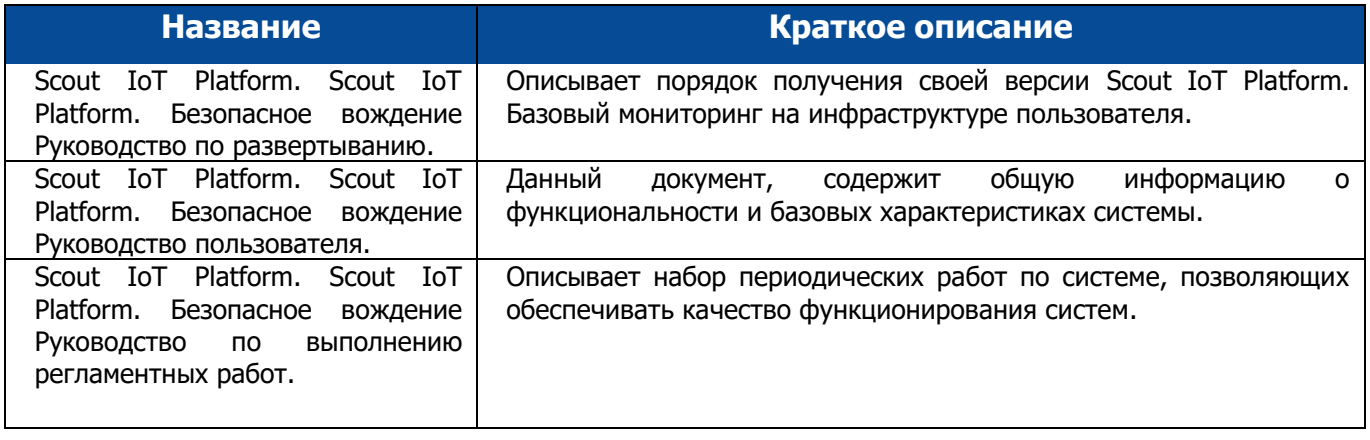

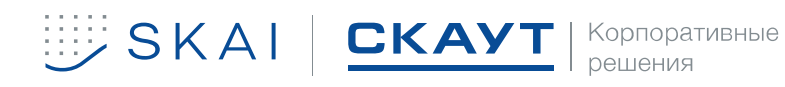

## **4 СИСТЕМНЫЕ ТРЕБОВАНИЯ**

<span id="page-8-0"></span>Таблица 2. Характеристика системы

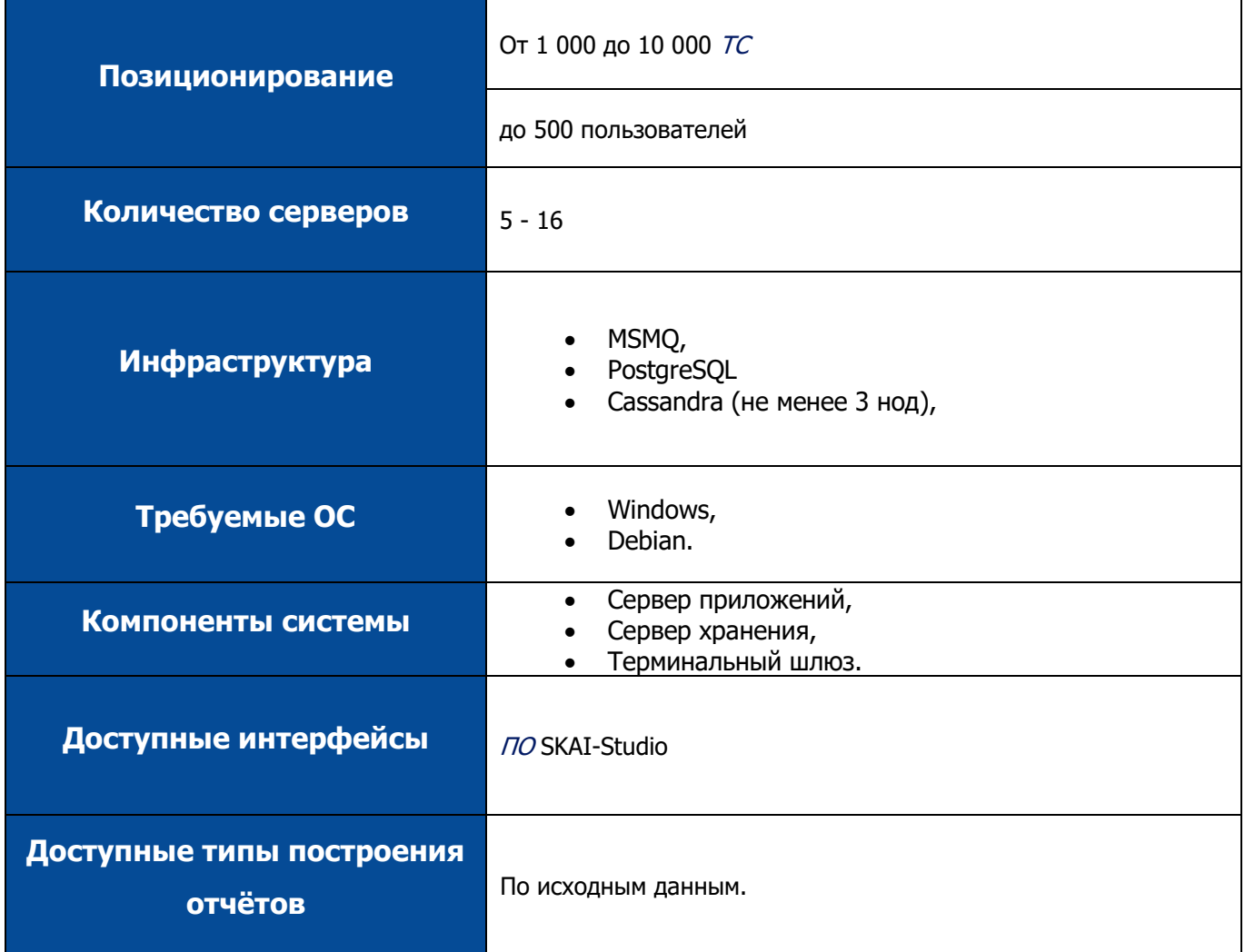

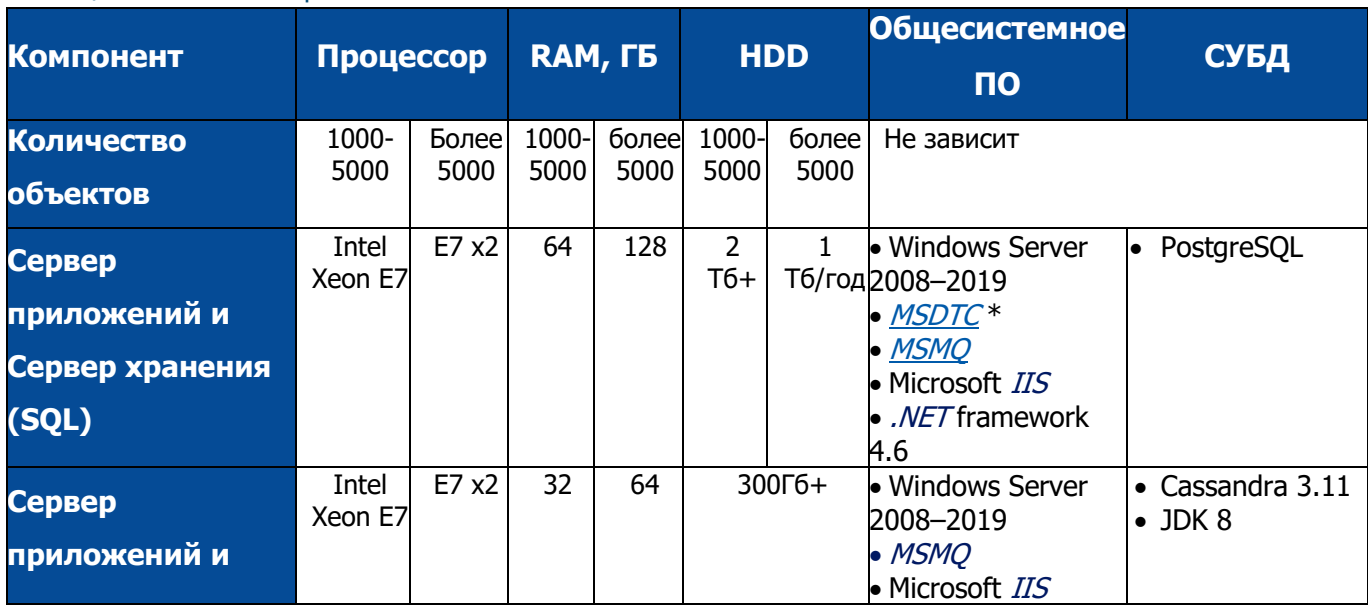

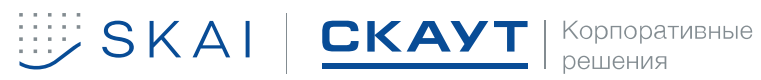

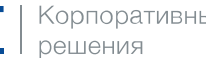

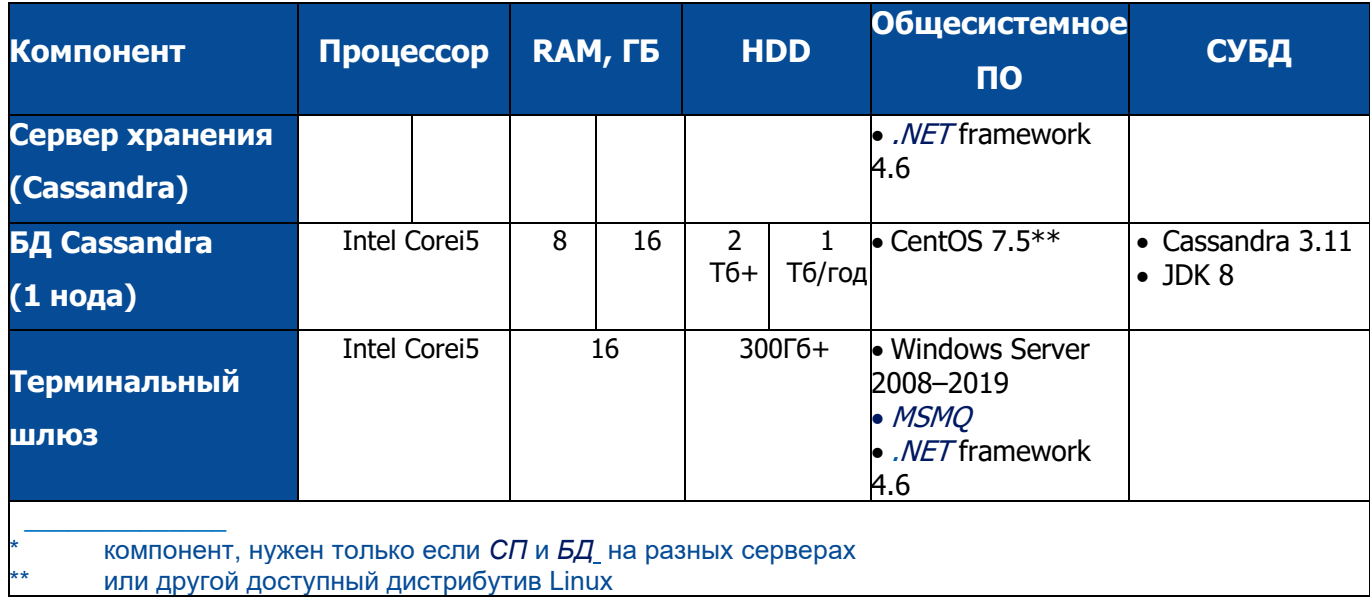

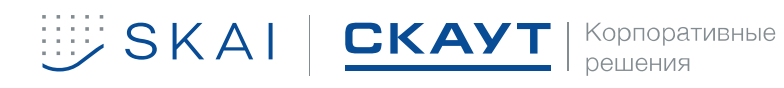

## **5 ОПИСАНИЕ ОТЧЕТОВ СИСТЕМЫ**

<span id="page-10-0"></span>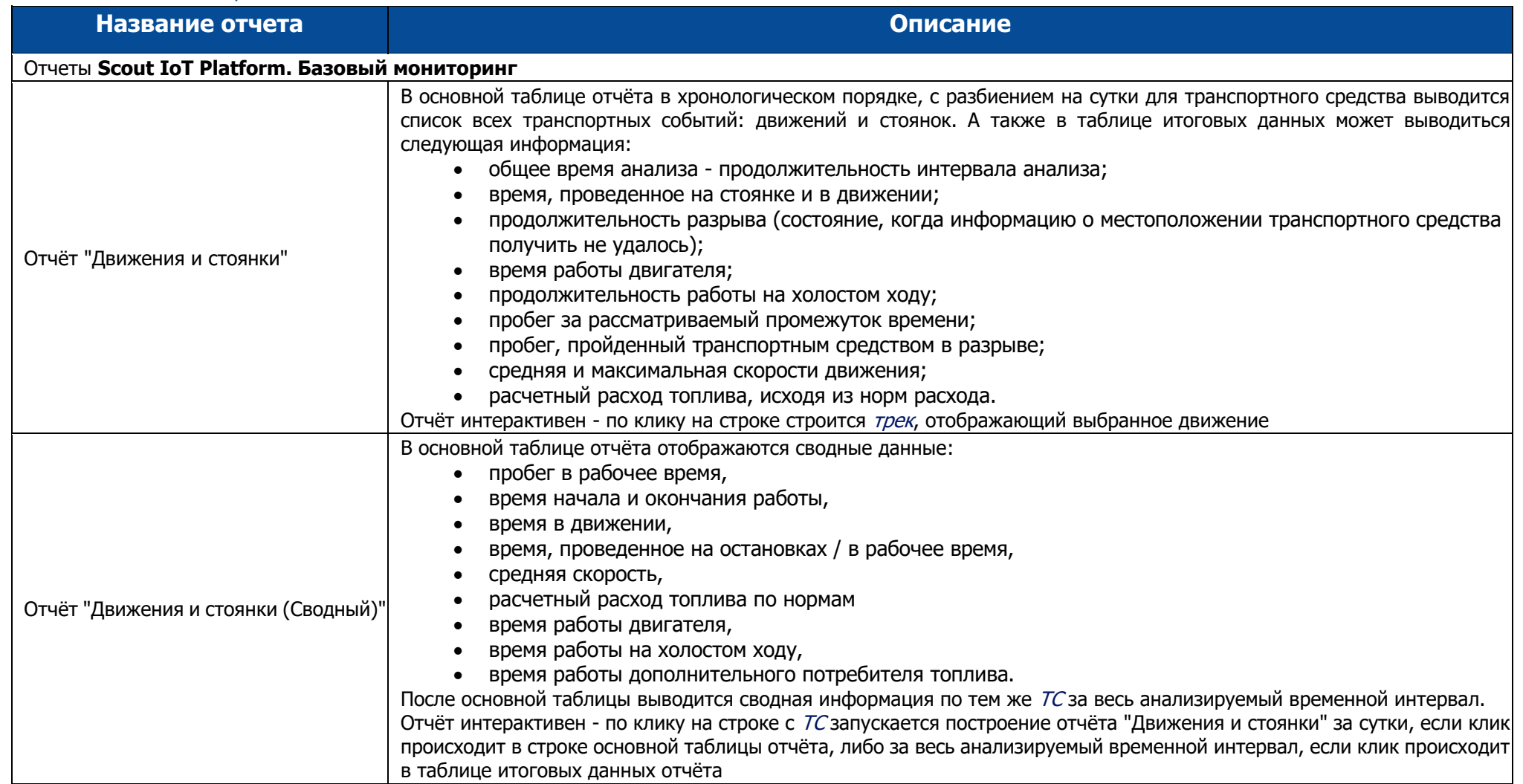

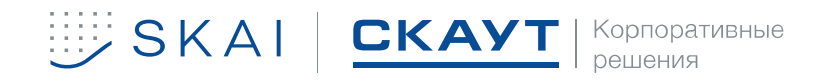

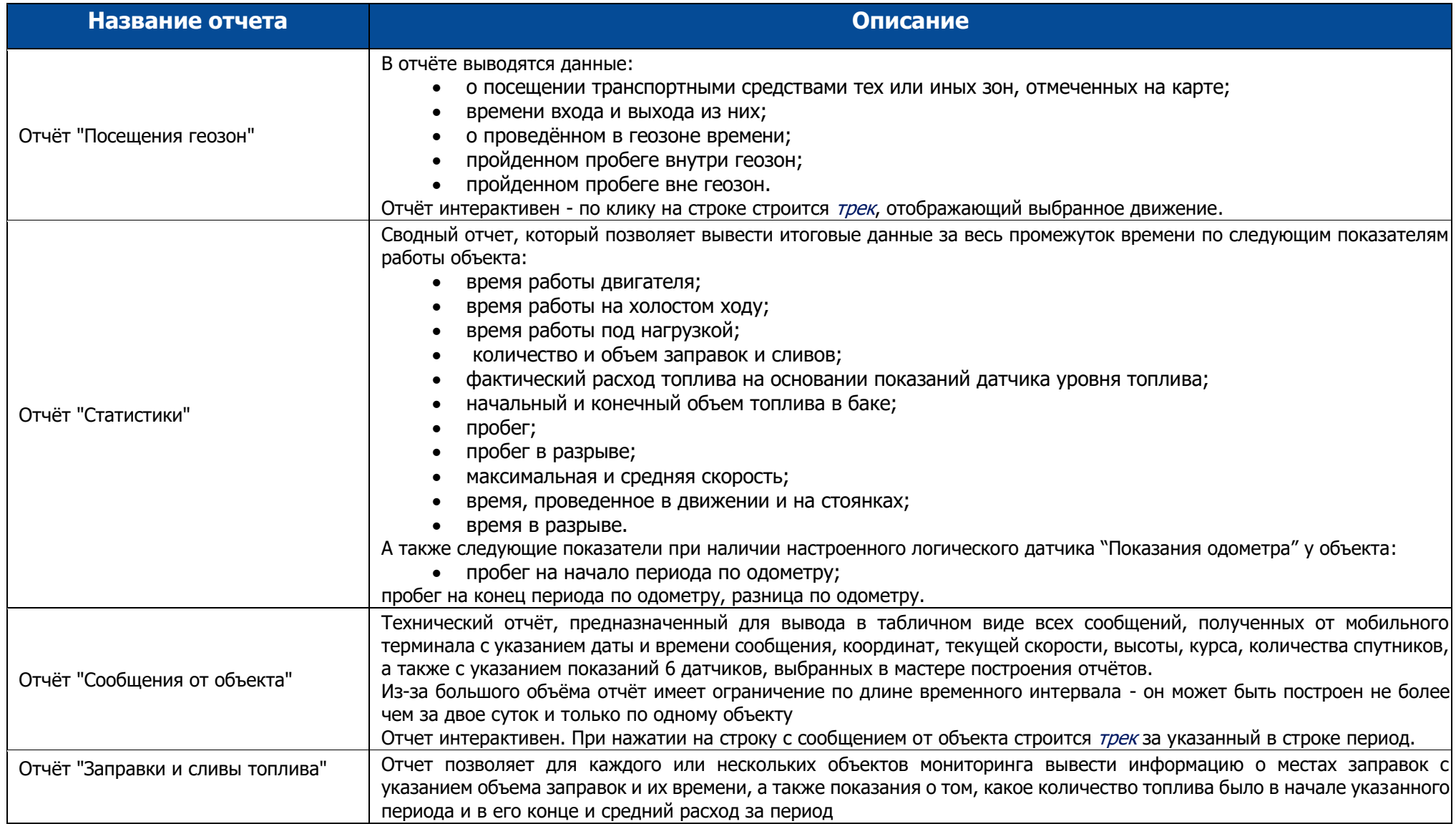

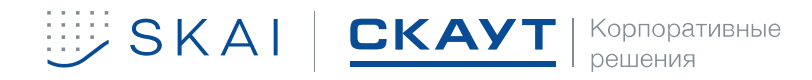

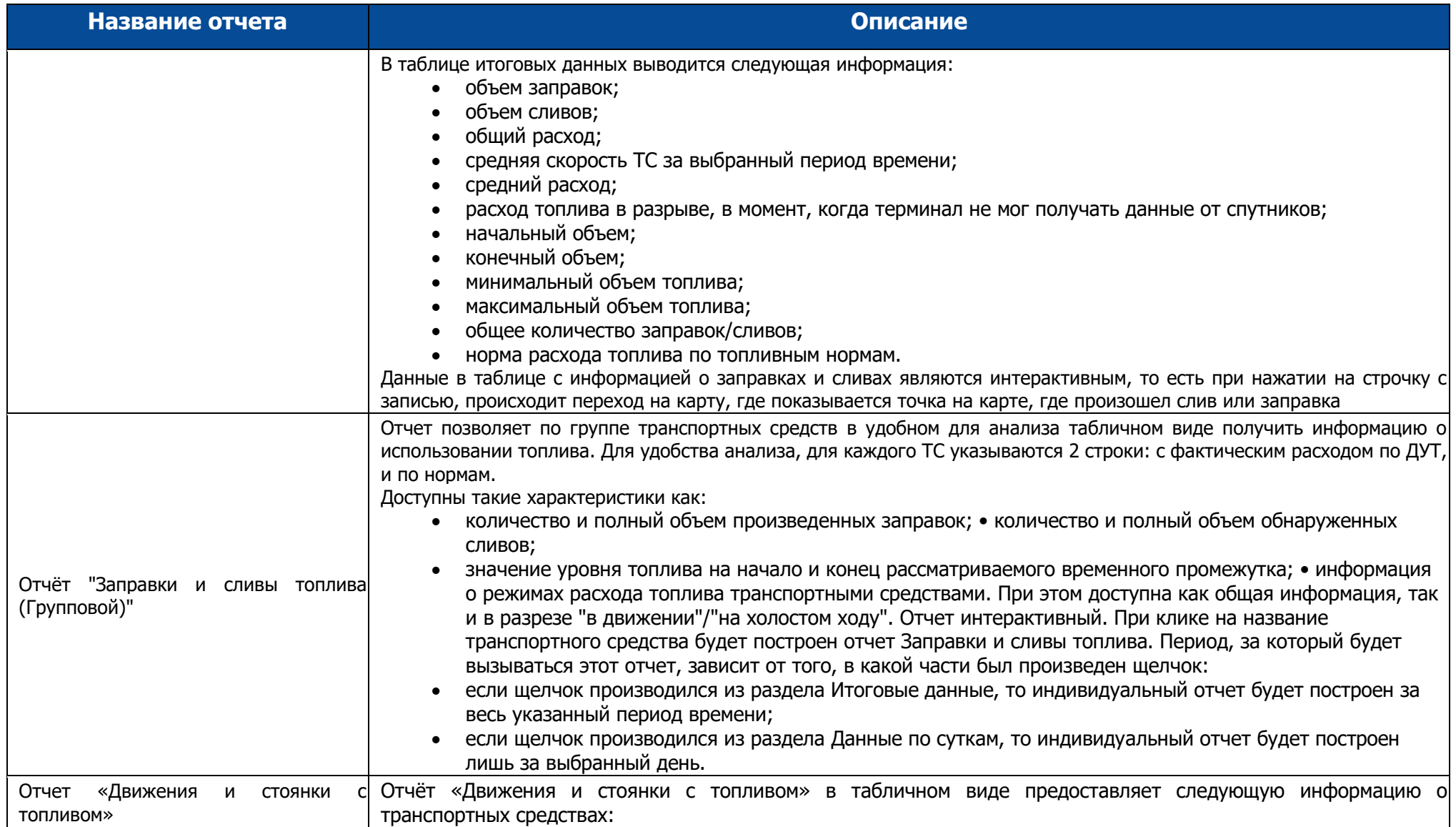

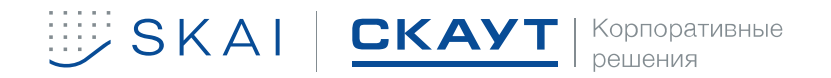

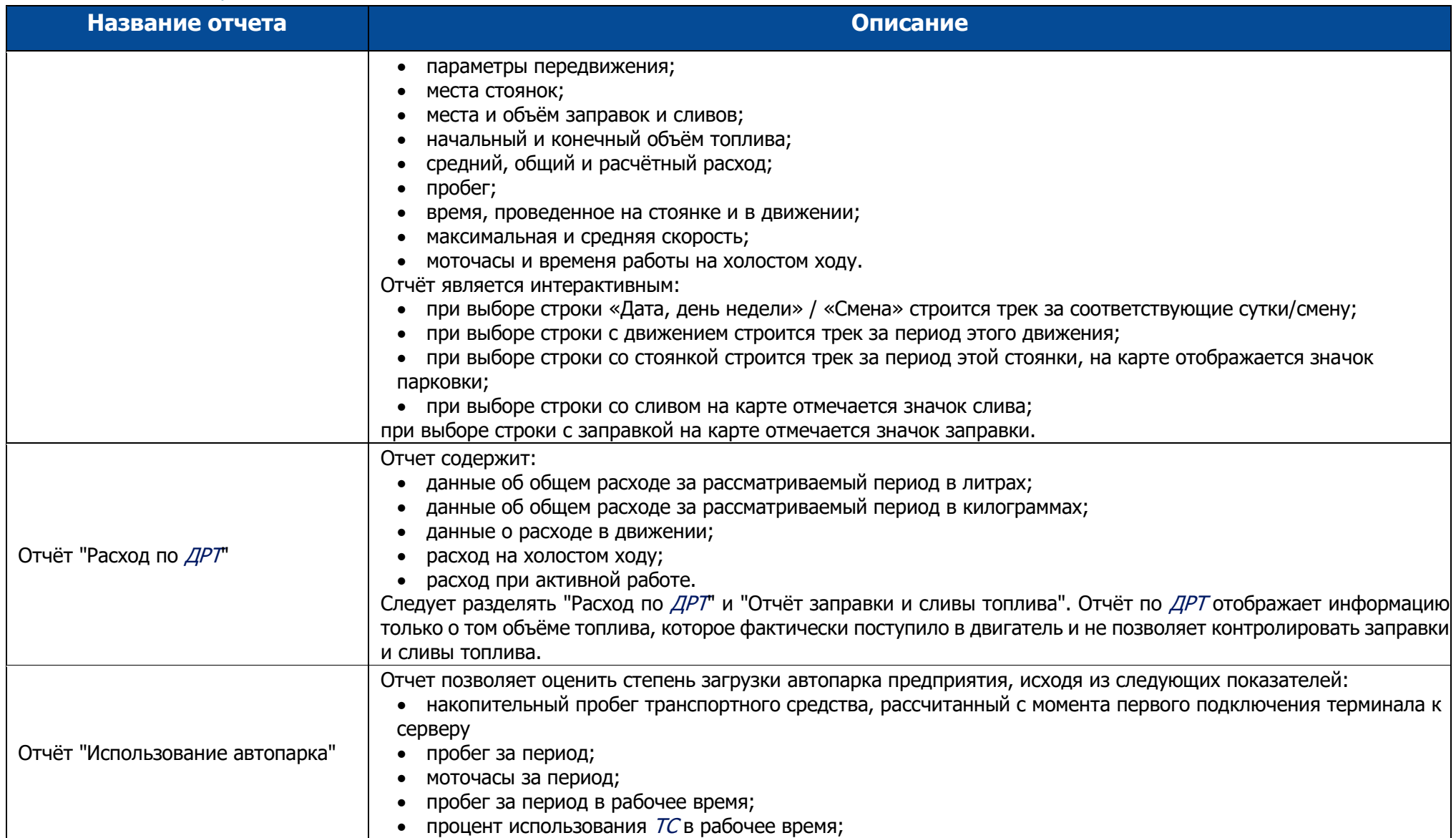

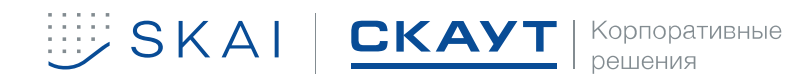

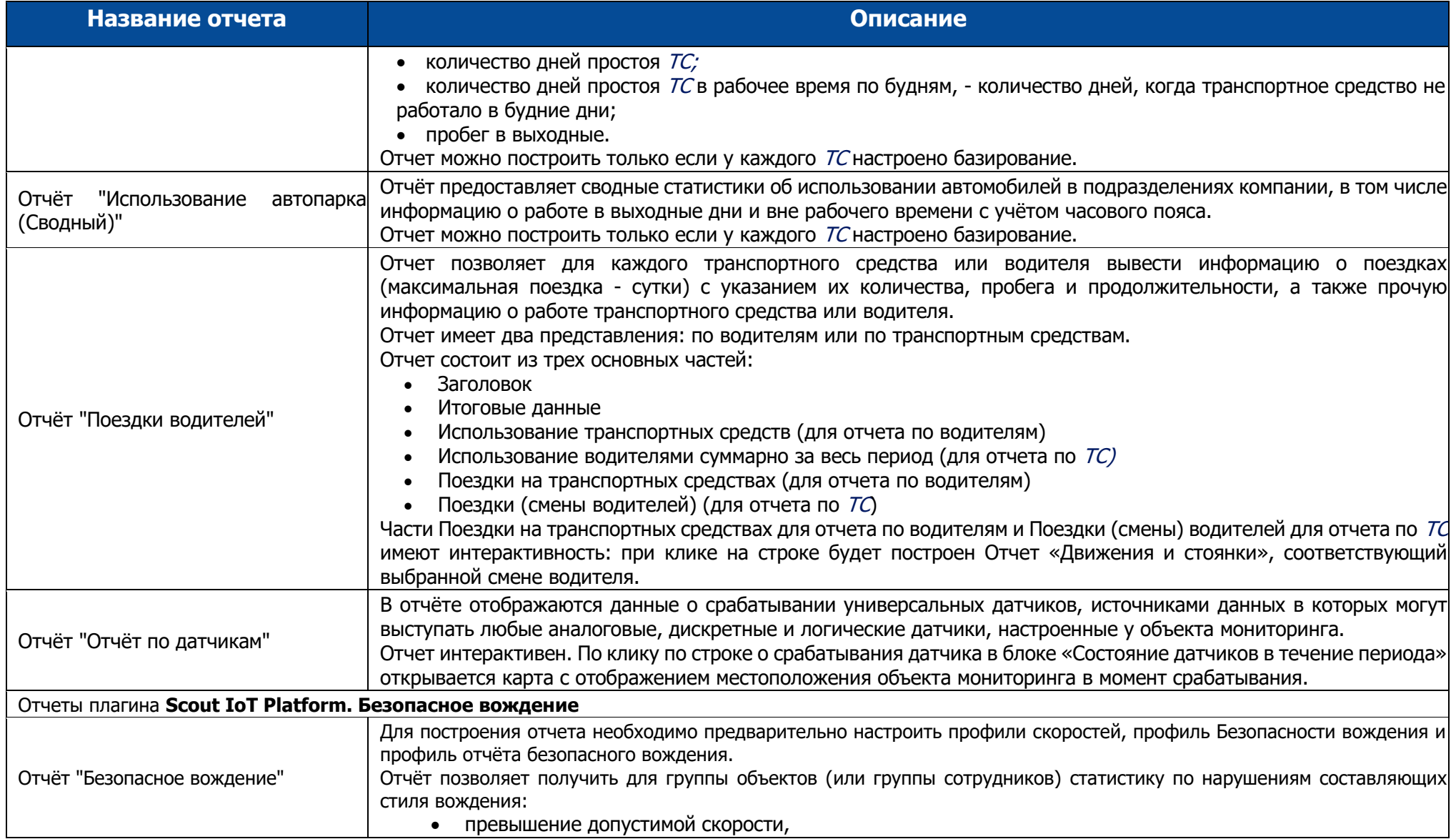

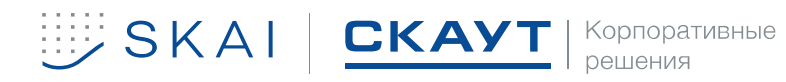

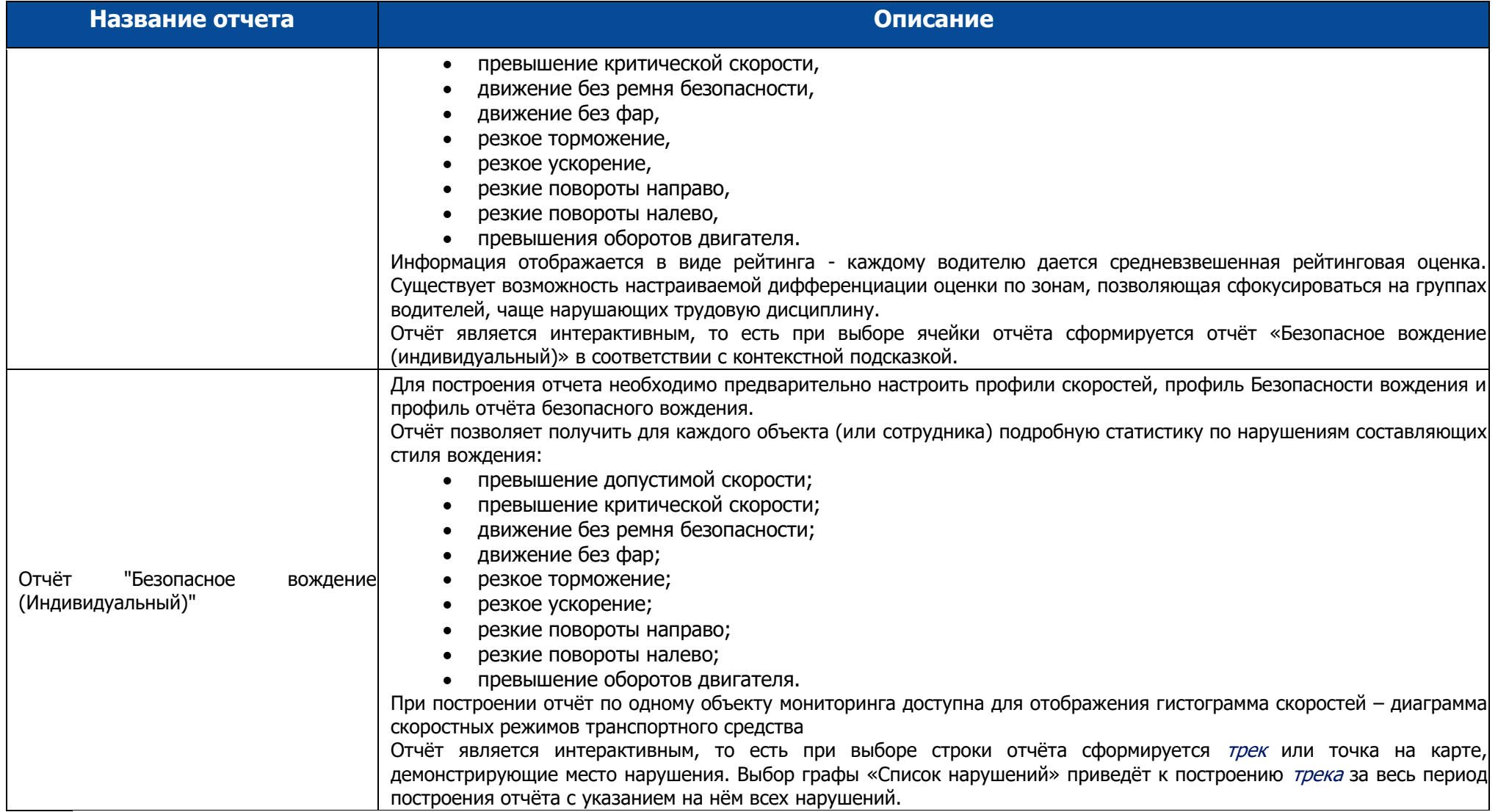

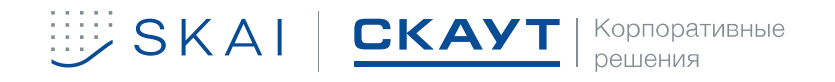

## <span id="page-16-0"></span>**6 ОПИСАНИЕ ИНТЕРФЕЙСОВ**

### <span id="page-16-1"></span>**[ПО](#page-2-11) SKAI-Manager**

[ПО](#page-2-11) **SKAI-Manager** – основное программное обеспечение для организации на сервере дерева [объекто](#page-2-7)в системы и управления этими [объекта](#page-2-7)ми.

Основные функции:

- Работа с терминальными и функциональными лицензиями;
- Работа со списком администраторов;
- Работа с терминальными серверами;
- работа с деревом структурных элементов [объекто](#page-2-7)в системы;
- работа со списком объектов мониторинга;
- работа со списком терминалов;
- работа со списком групп геозон;
- работа со списком [диспетчеро](#page-2-6)в;
- работа со списком водителей.

Объекты системы – совокупность [объекто](#page-2-7)в мониторинга, терминалов, геозон и [диспетчеро](#page-2-6)в, представленная в виде дерева. Конкретному [диспетчеру](#page-2-6) в доступ дается определенная часть заведенных на сервер объектов системы.

### <span id="page-16-2"></span>**[ПО](#page-2-11) SKAI-Studio**

[ПО](#page-2-11) **SKAI-Studio** является рабочей программой [диспетчера](#page-2-6) (оператора) информационной системы. Предназначена для оптимизации расходов на содержание транспорта, повышения эффективности и уровня безопасности работы предприятий с собственным автопарком.

[ПО](#page-2-11) SKAI-Studio позволяет:

SKAI CKAYT SIND AREA

• осуществлять on-line мониторинг (отображать на электронной карте положение [ТС](#page-2-15) в режиме реального времени, контролировать скорость и состояние подключенных датчиков);

• отображать маршруты объектов мониторинга с возможностью контроля скорости;

• создавать, и использовать готовые геозоны, а также контролировать посещение (пересечение границ) геозон объектом мониторинга;

• формировать в реальном времени или получать сформированные по расписанию наглядные групповые и индивидуальные отчеты о перемещении [ТС](#page-2-15), безопасности вождения, расходе топлива;

• сохранять сформированные отчеты в удобном формате, в том числе, защищенном для редактирования.

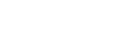

## **7 СЦЕНАРИИ ДЛЯ ПРОВЕРКИ РАБОТОСПОСОБНОСТИ СИСТЕМЫ.**

Проверка работоспособности осуществляется при помощи следующих сценариев:

### **С использованием ПО SKAI-Studio**

<span id="page-17-0"></span>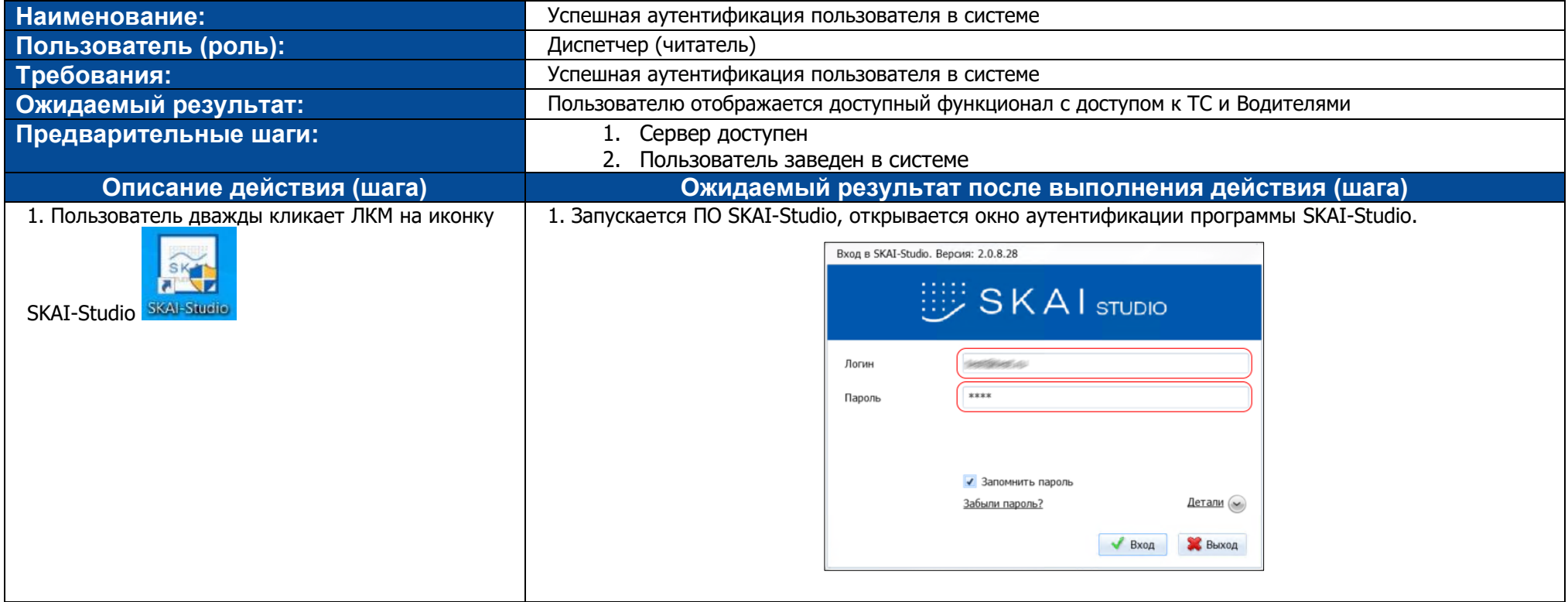

<span id="page-17-1"></span>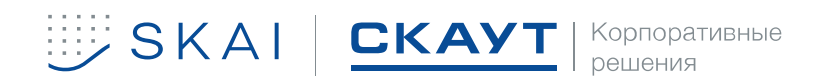

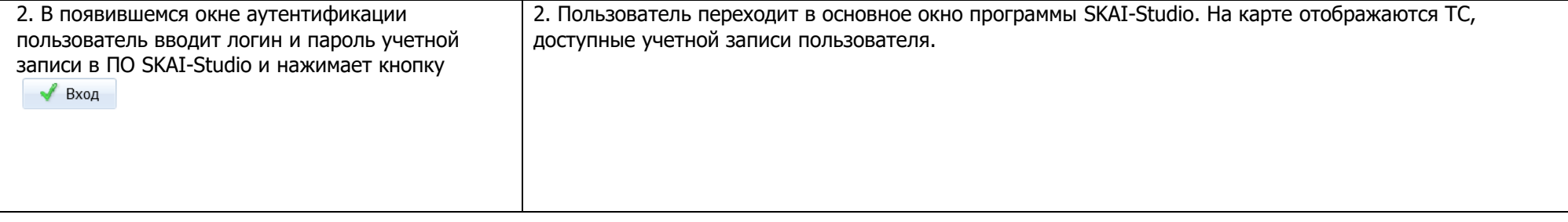

### Таблица 6. Проверка построения трека

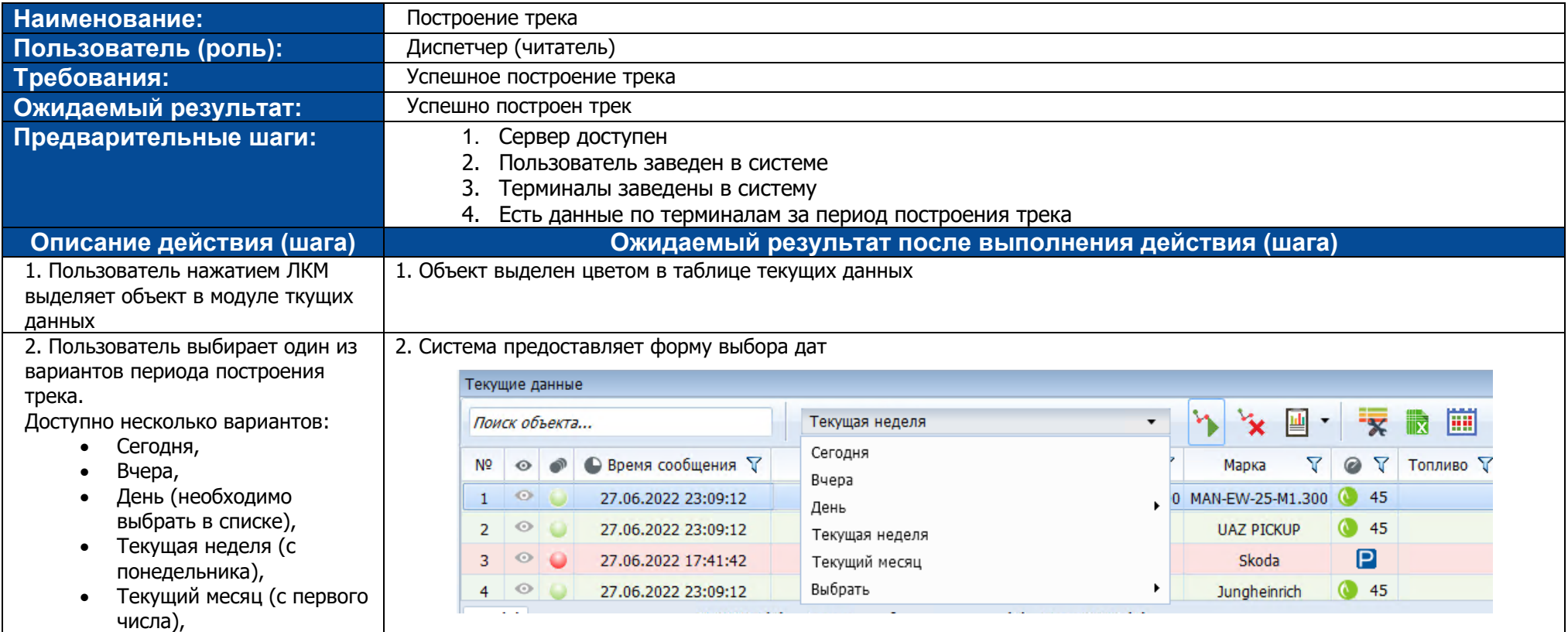

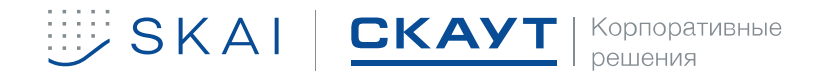

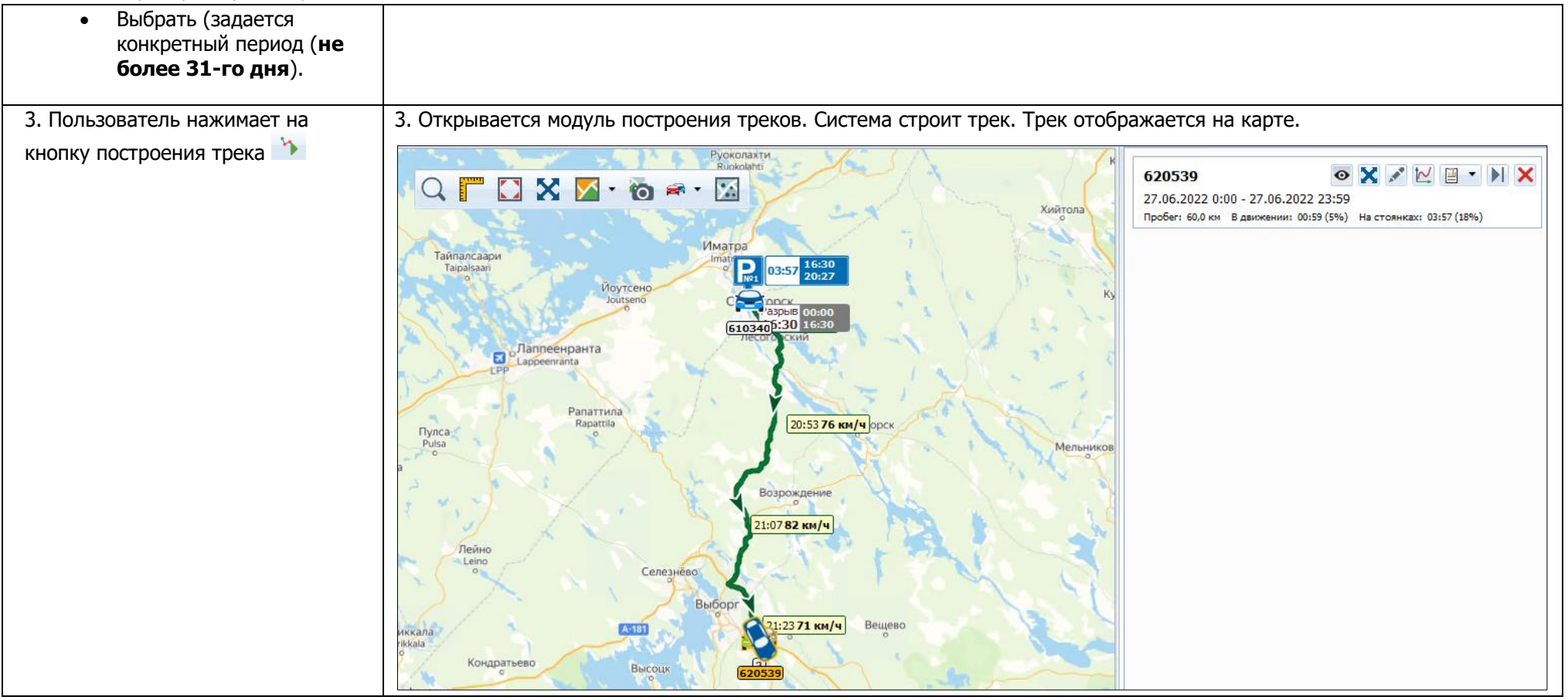

#### Таблица 7. Проверка построения отчета «Движения и стоянки».

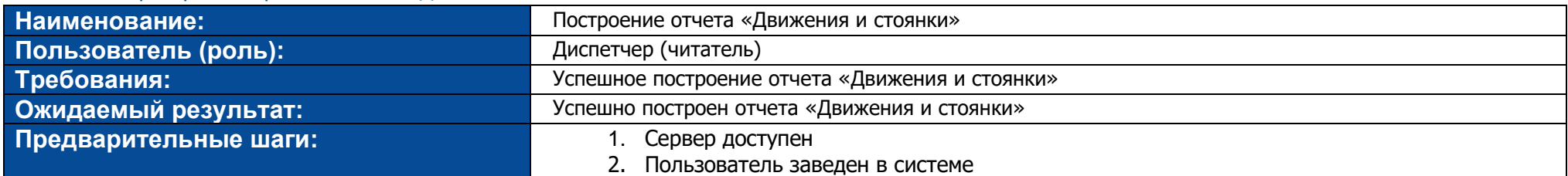

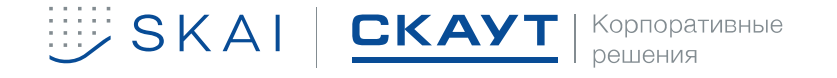

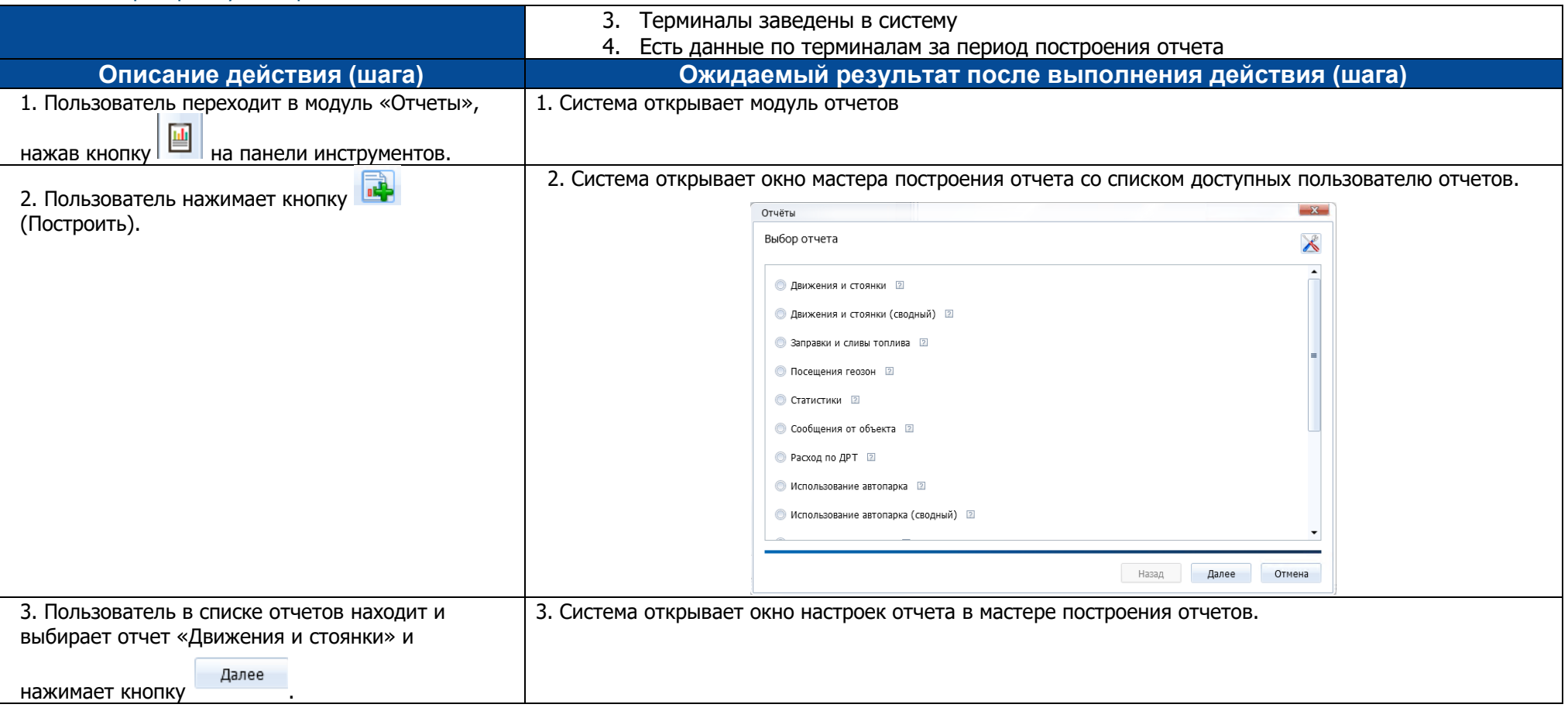

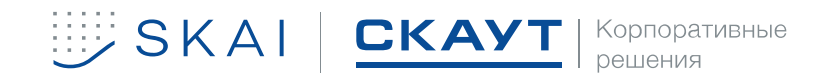

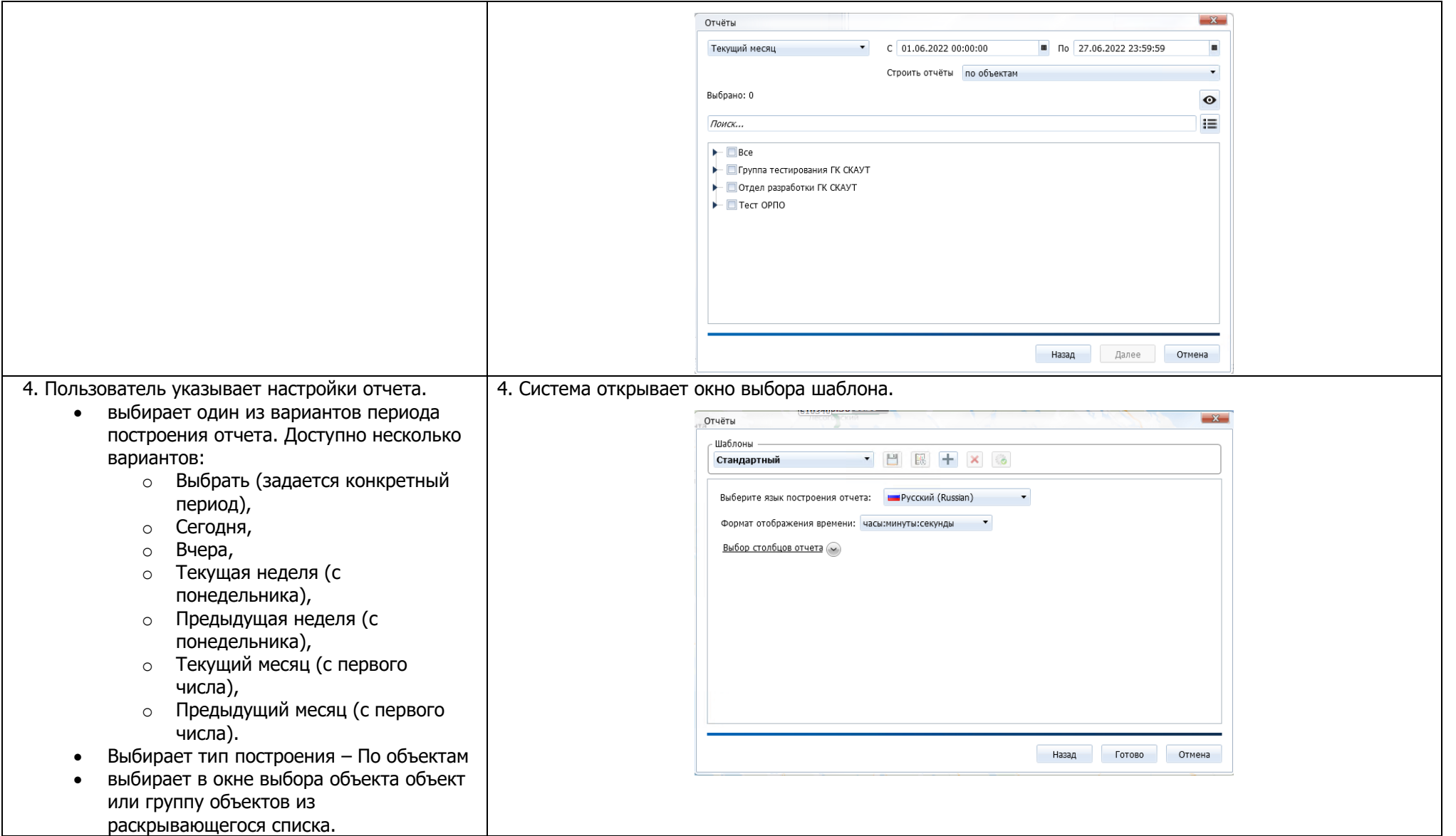

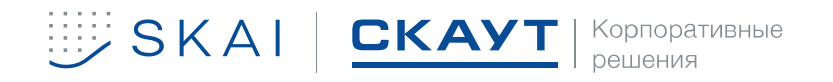

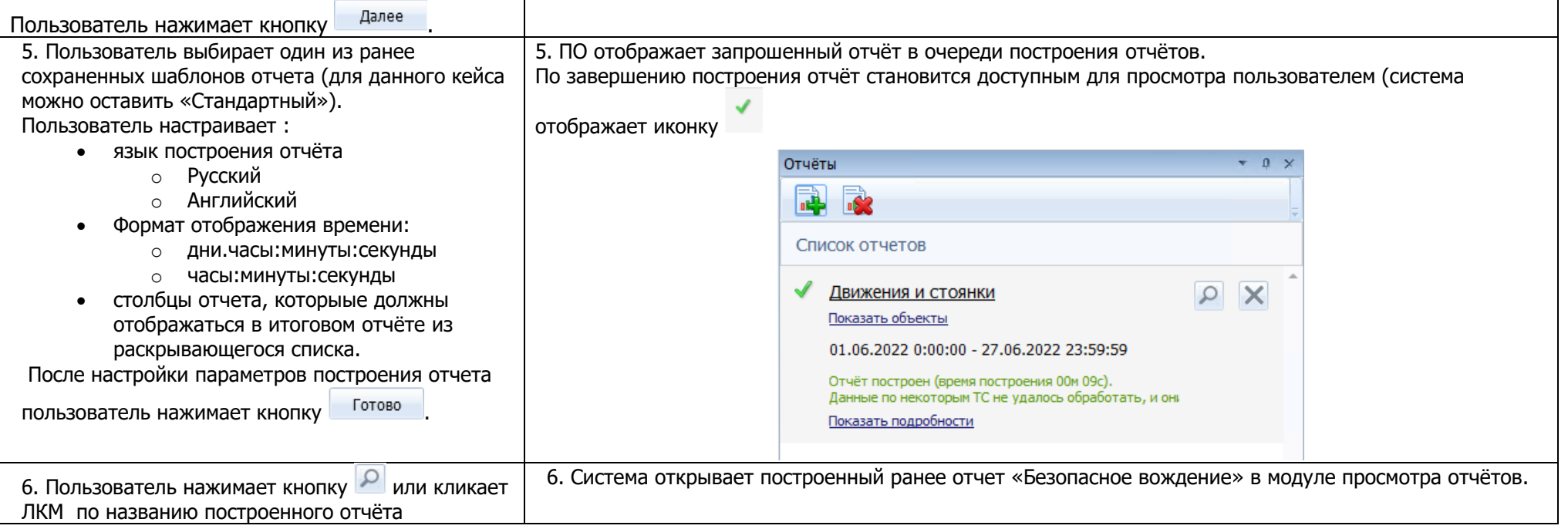

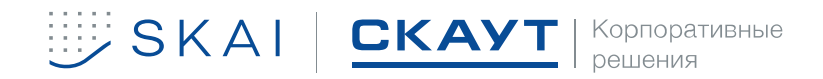

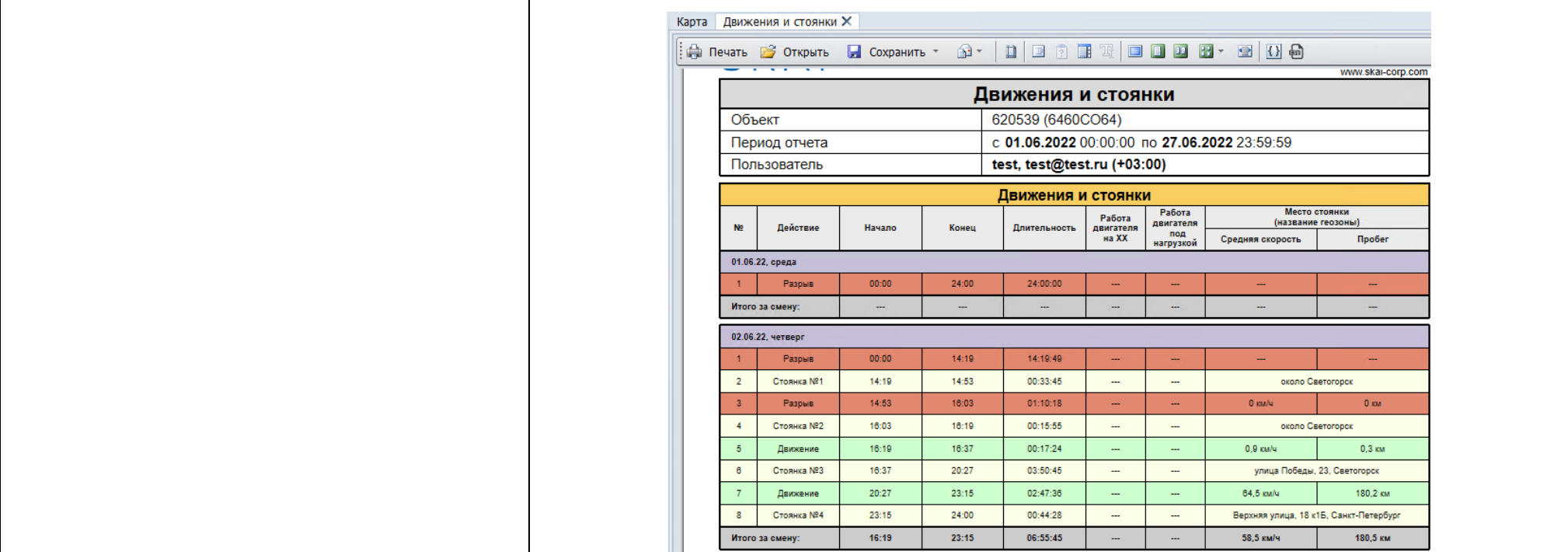

### Таблица 8. Проверка построения отчета «Безопасное вождение» (по объектам).

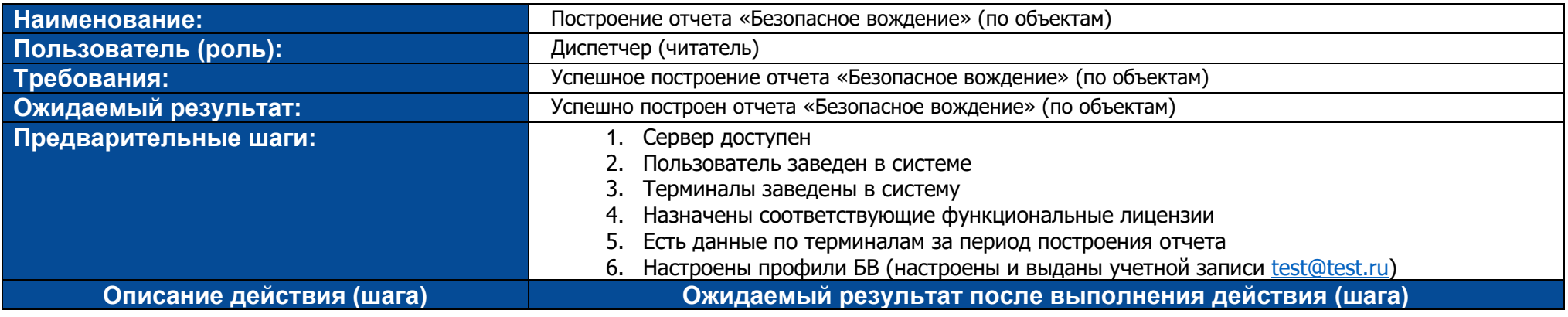

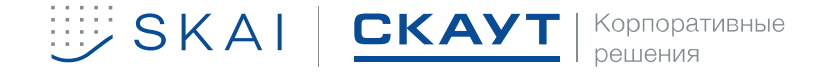

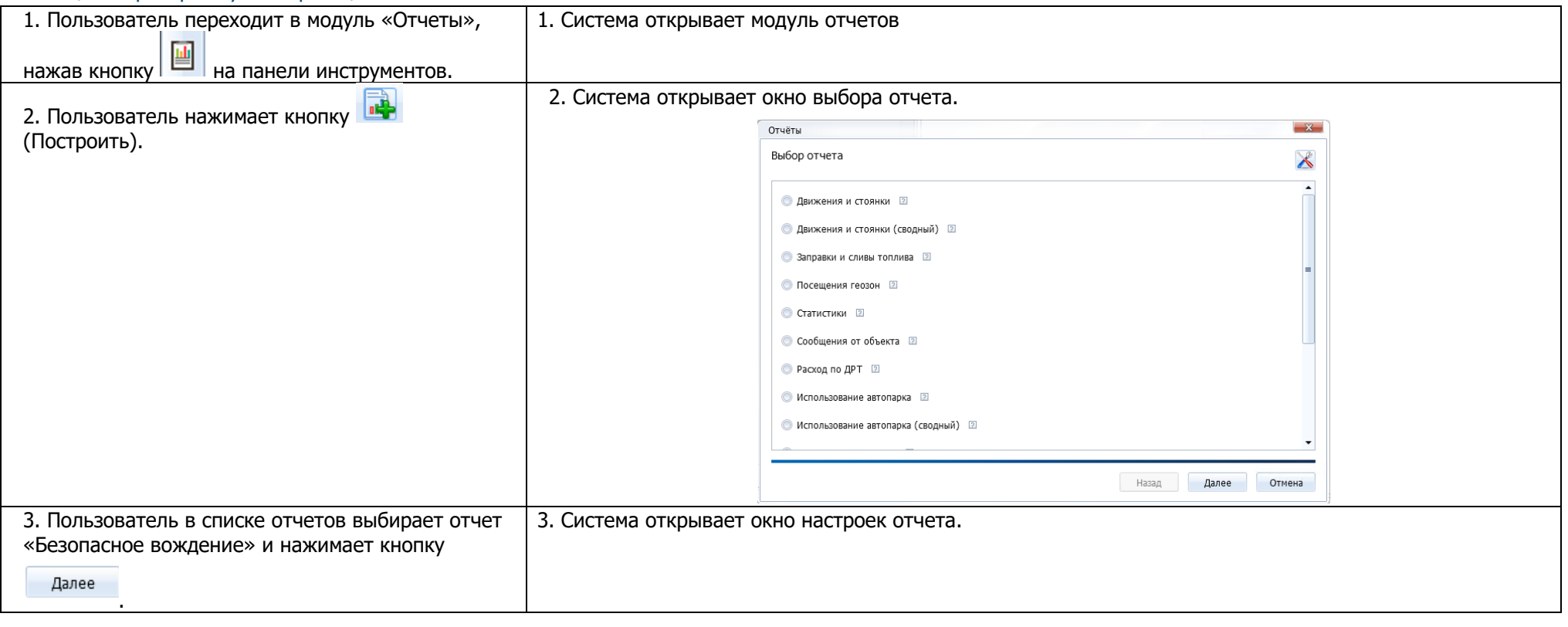

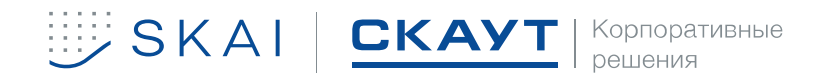

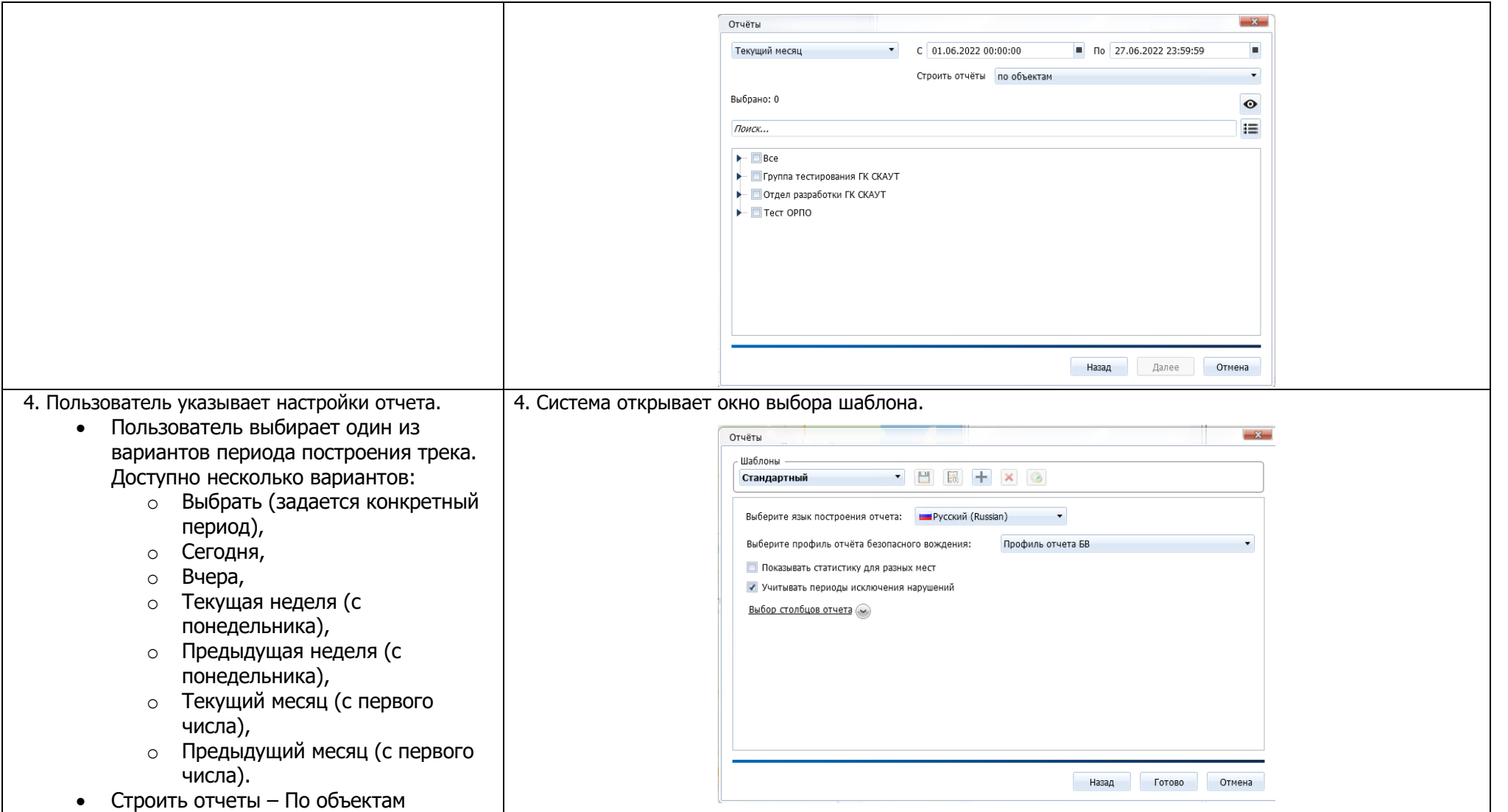

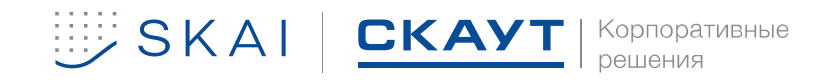

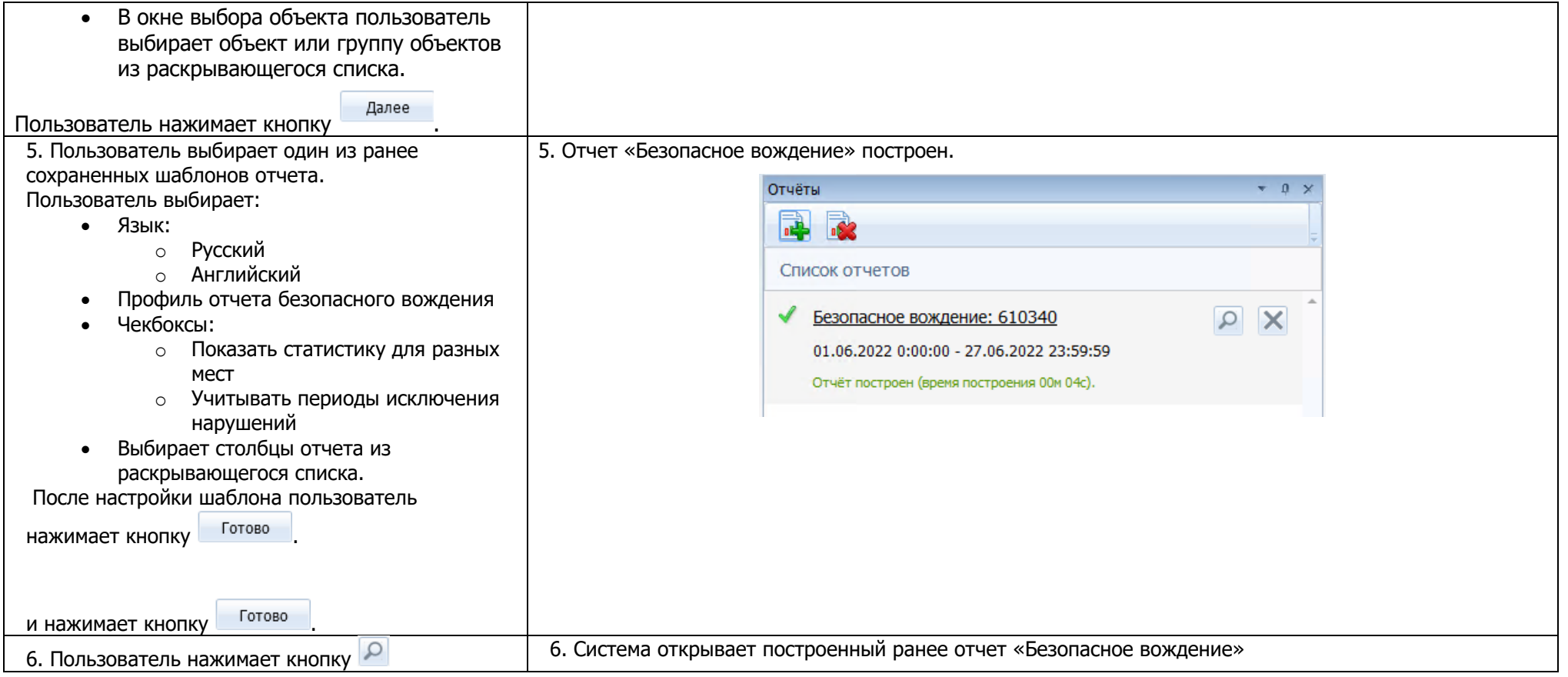

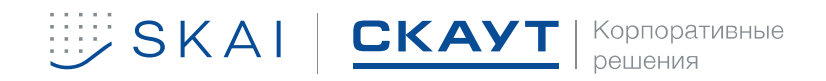

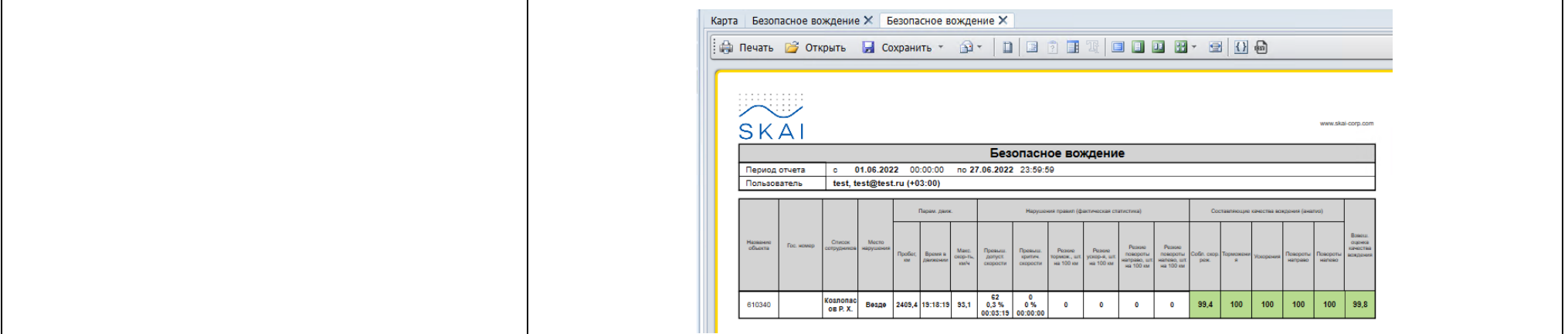

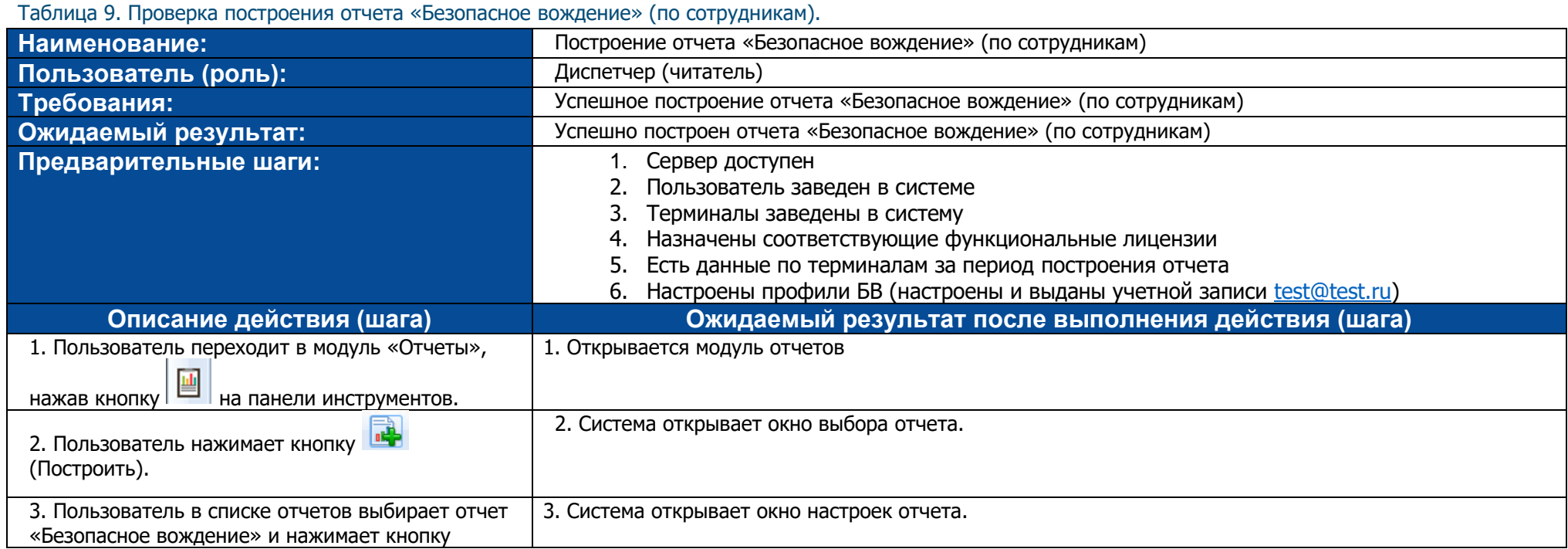

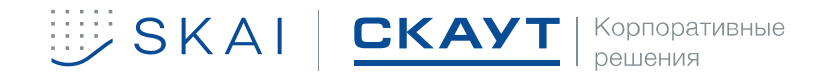

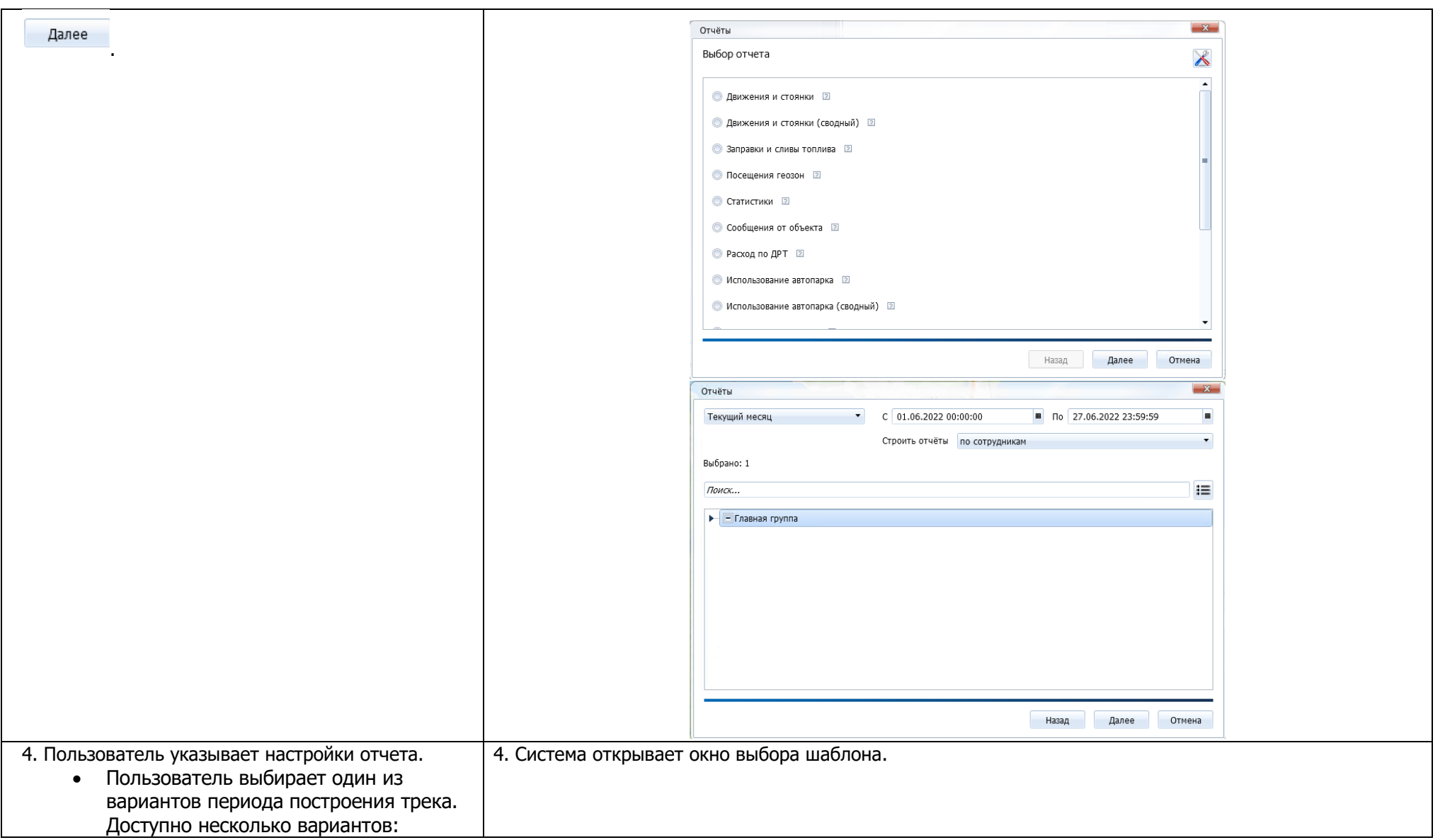

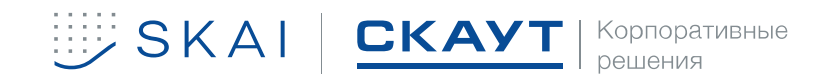

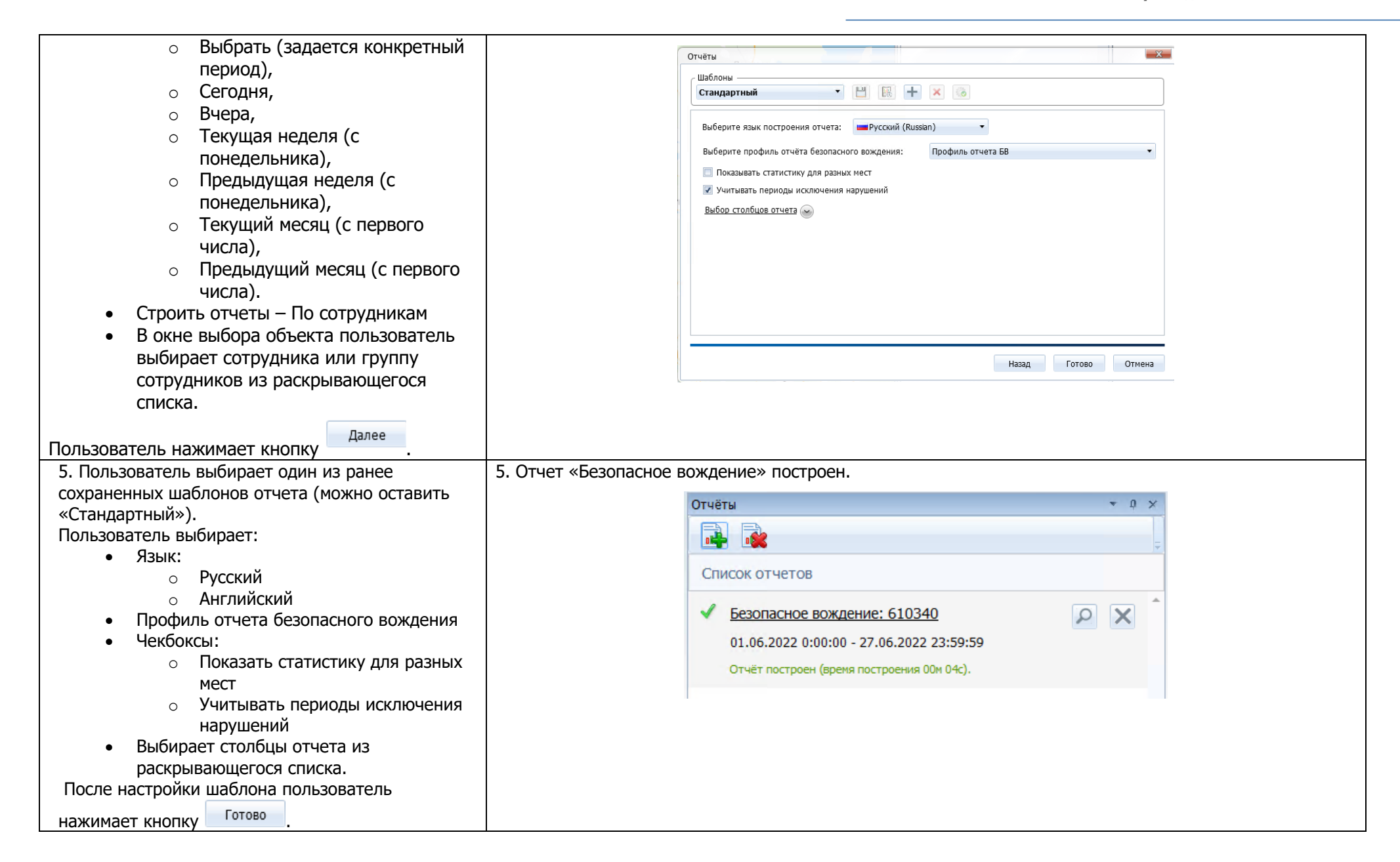

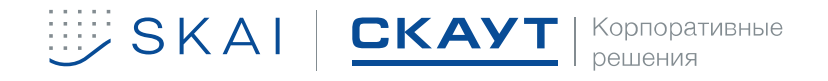

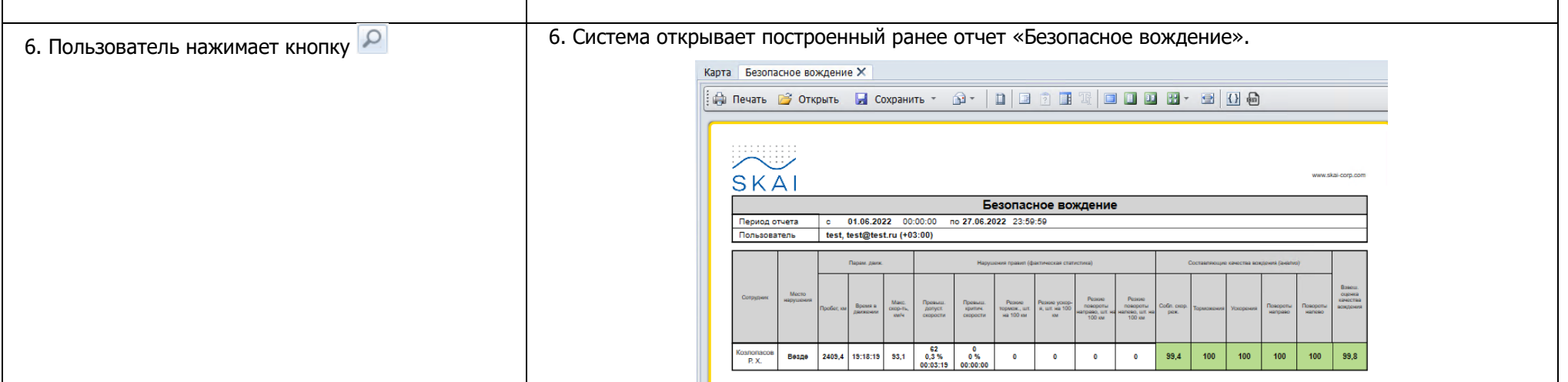

### Таблица 10. Проверка построения отчета «Безопасное вождение (индивидуальный)» (по объектам).

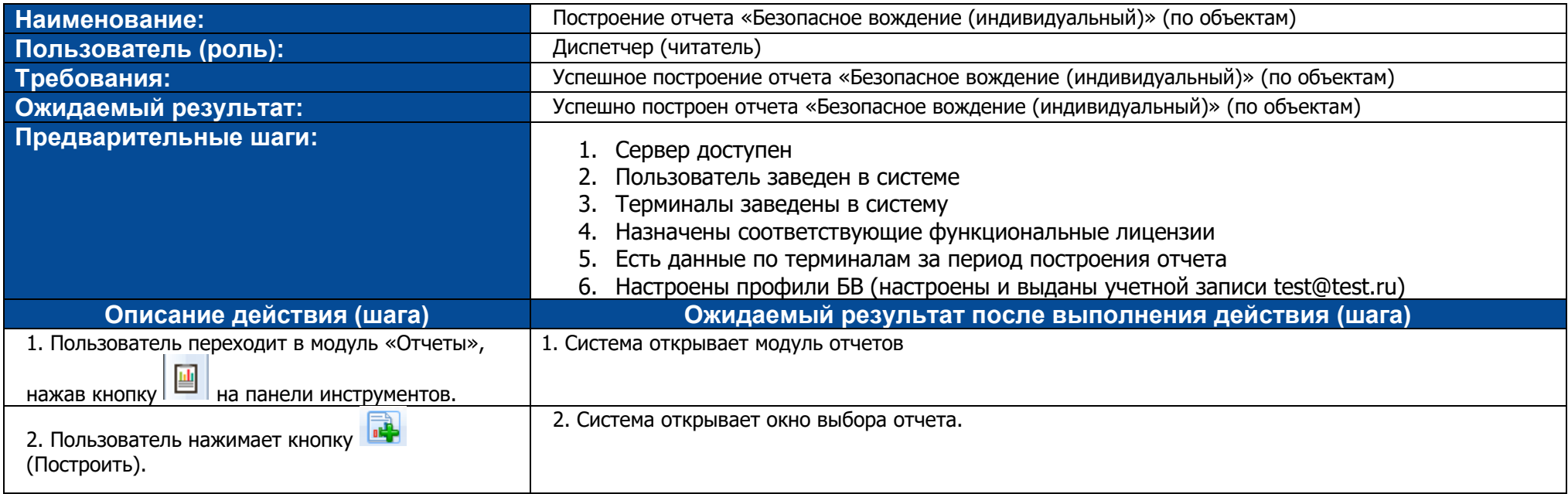

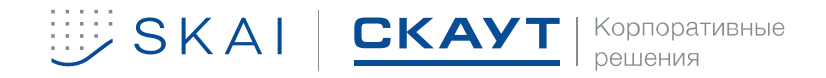

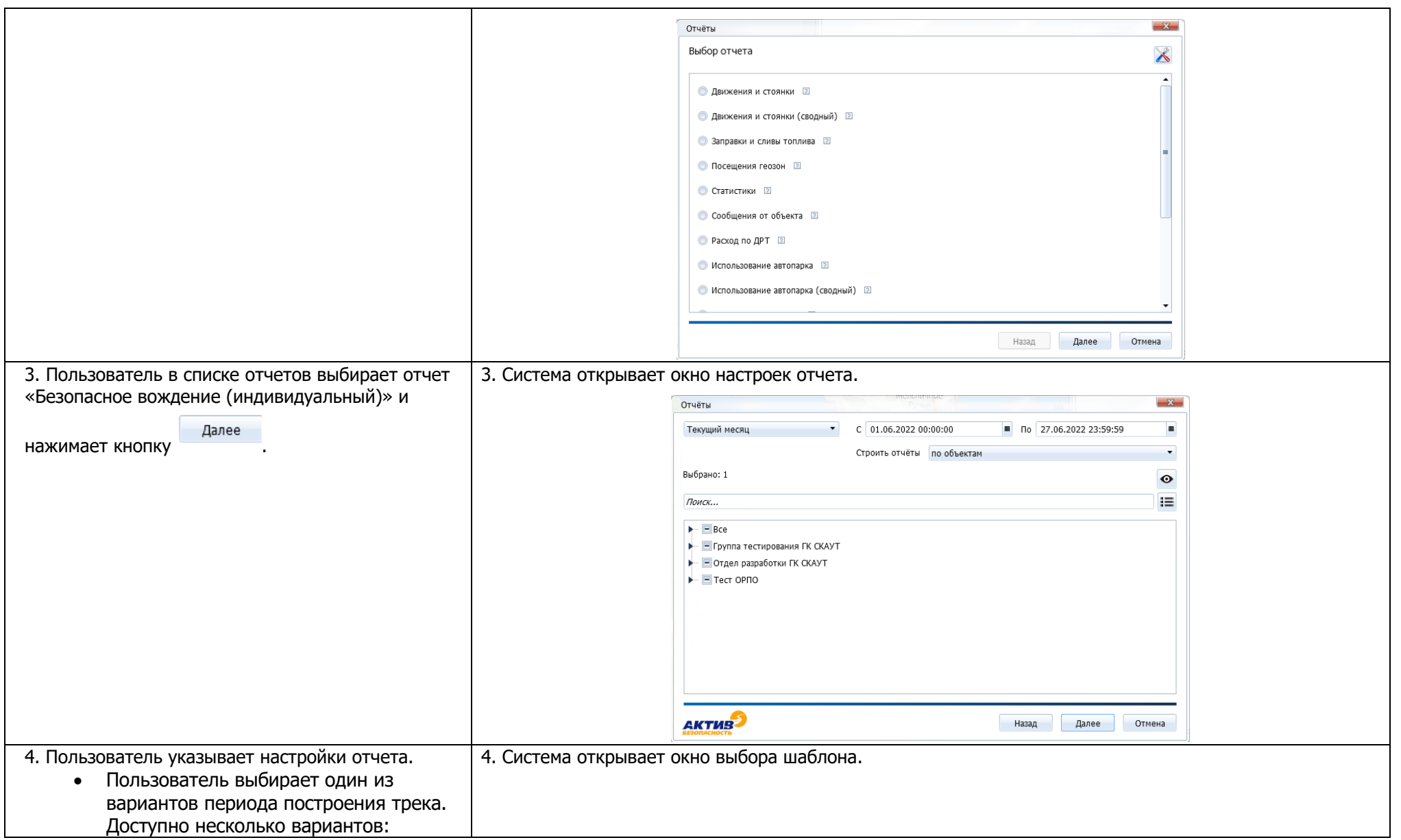

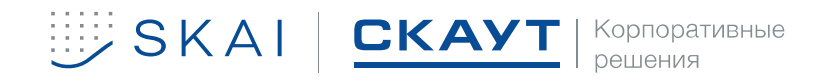

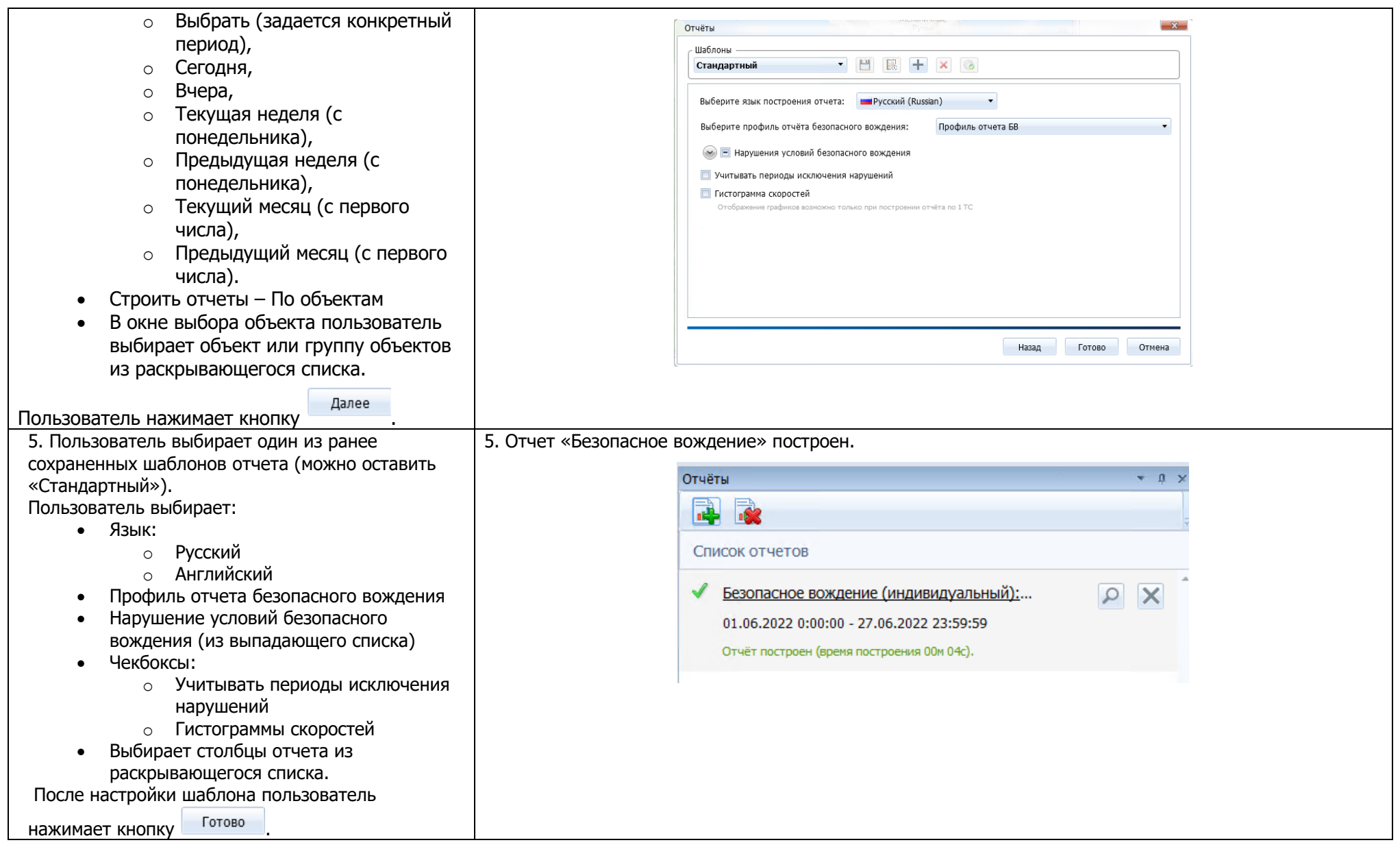

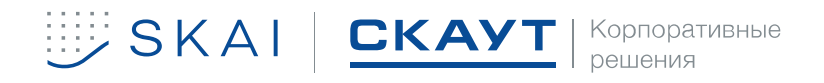

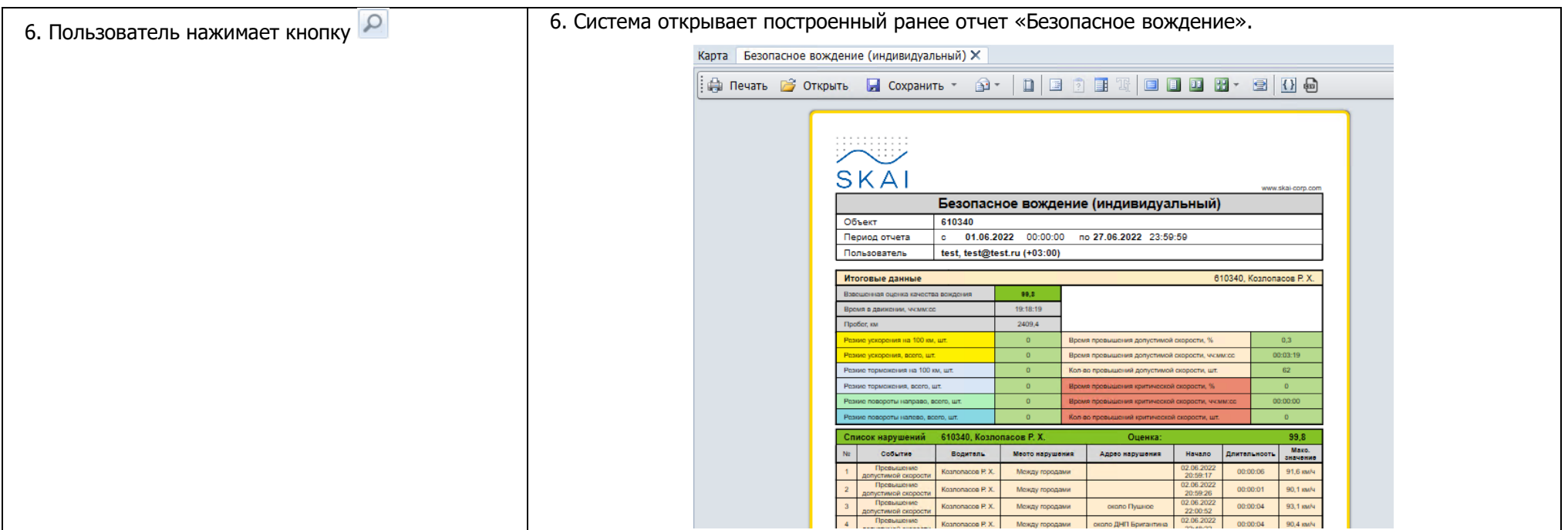

### Таблица 11. Проверка построения отчета «Безопасное вождение (индивидуальный)» (по сотрудникам).

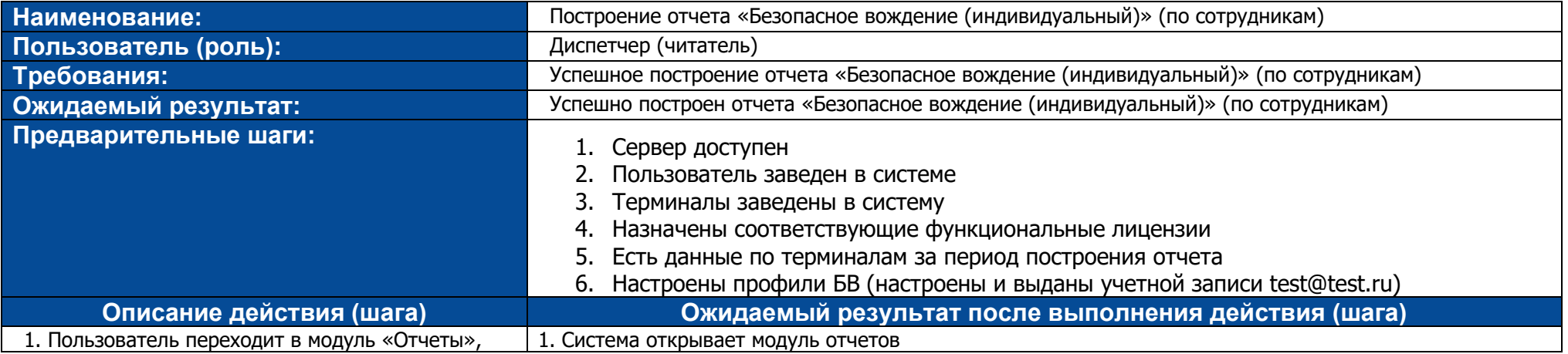

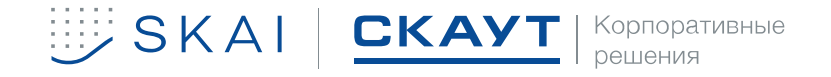

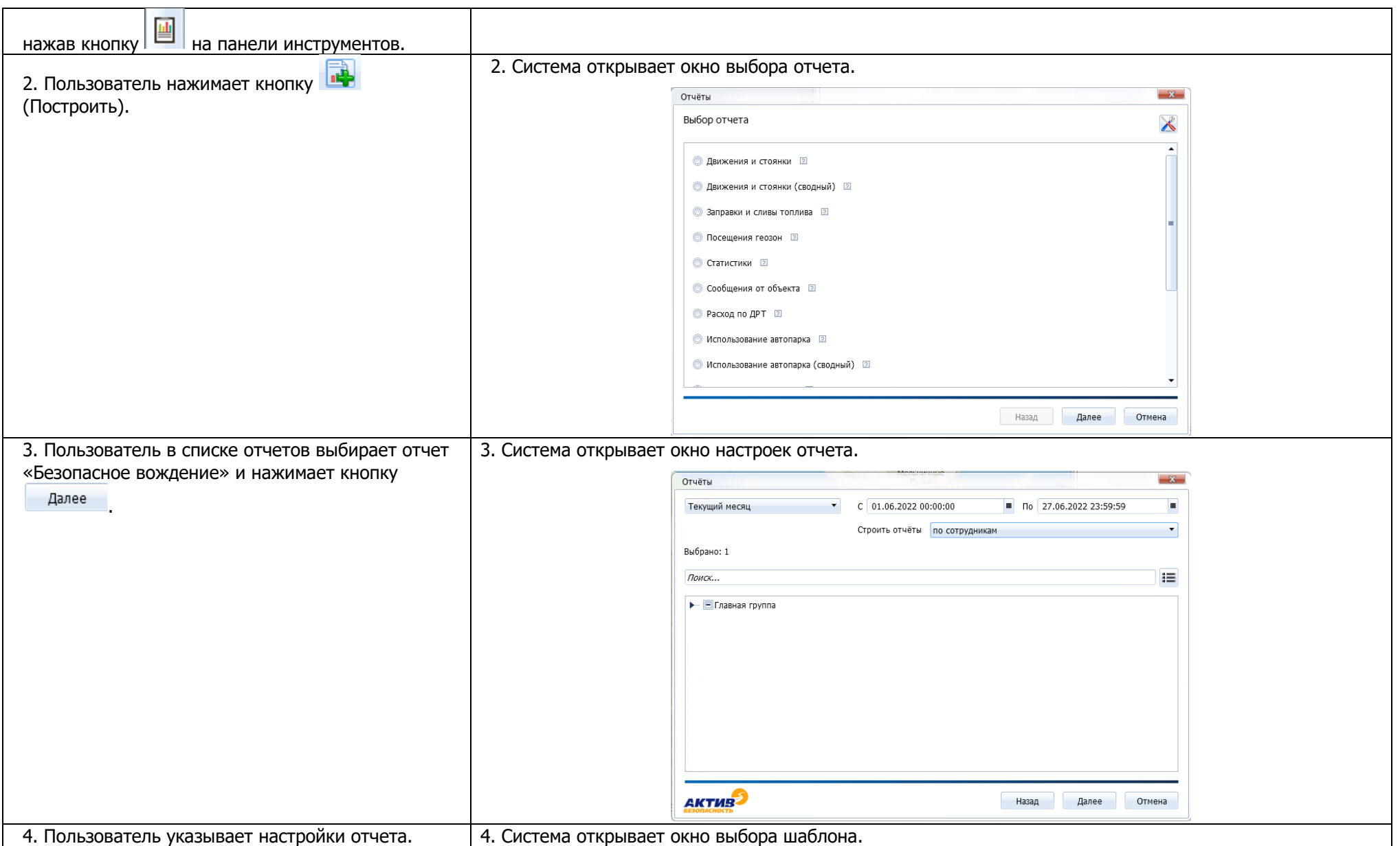

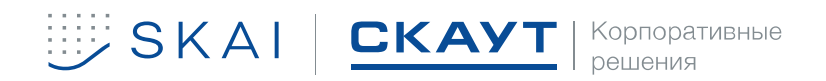

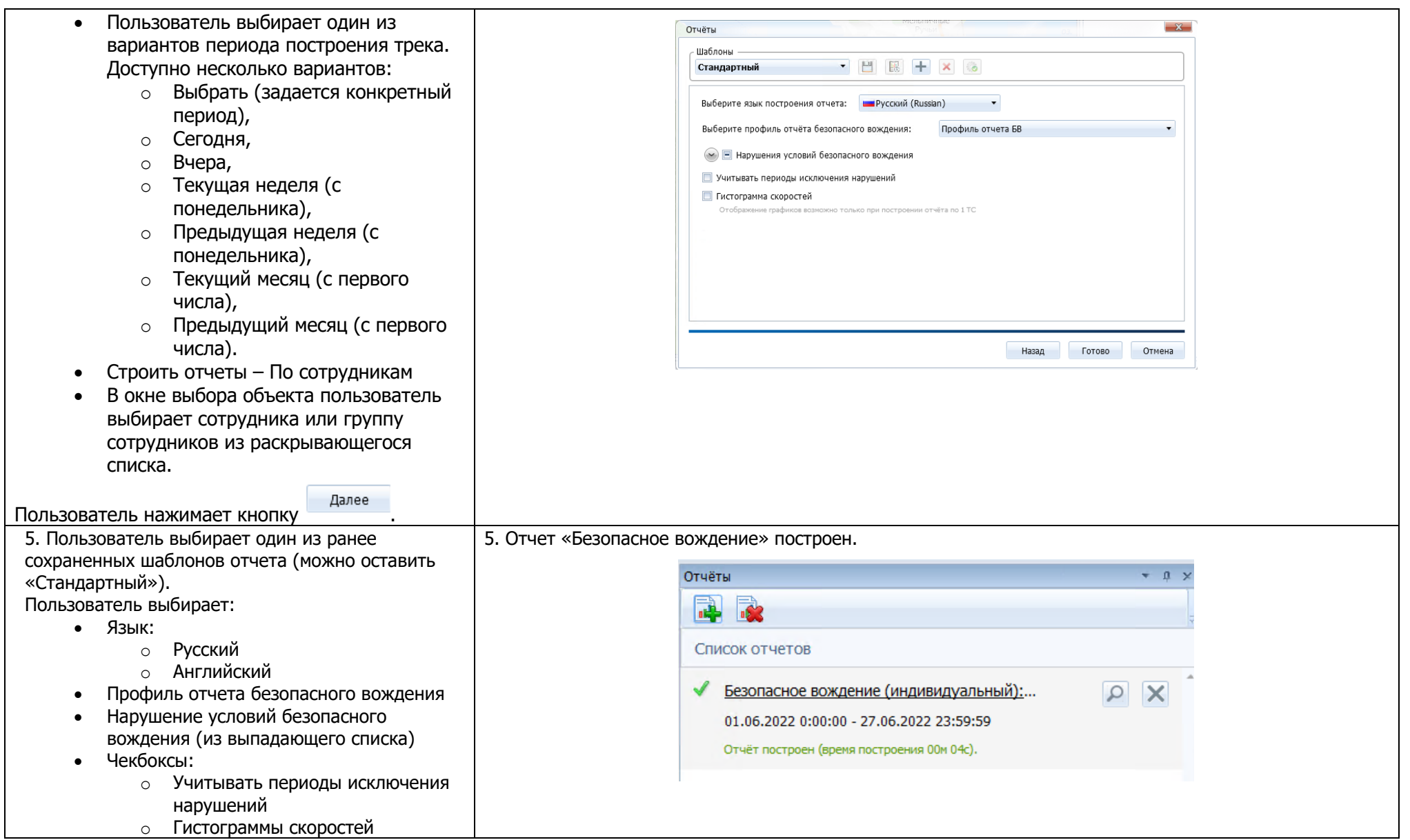

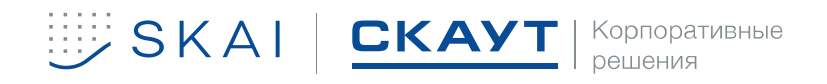

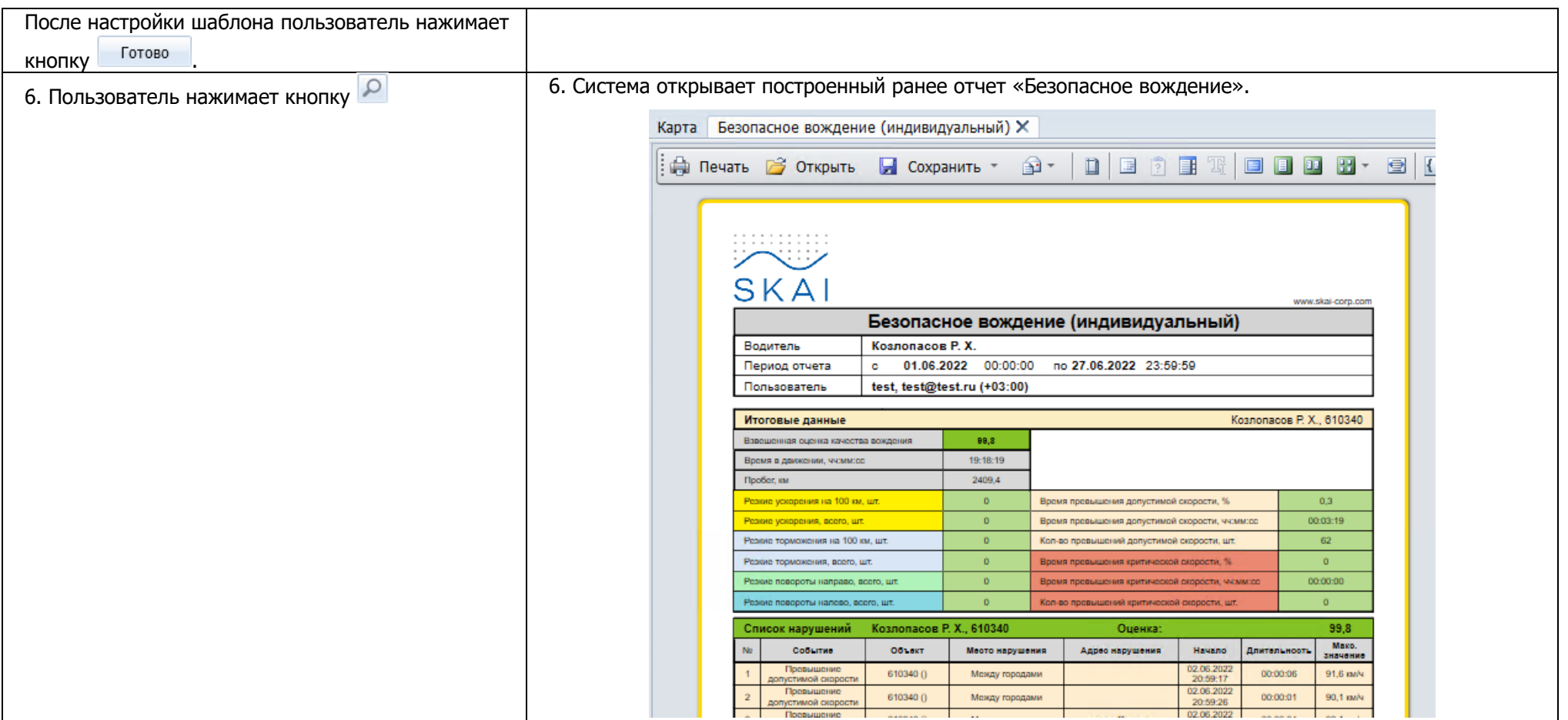

#### Таблица 12. Проверка сохранения отчета «Безопасное вождение.

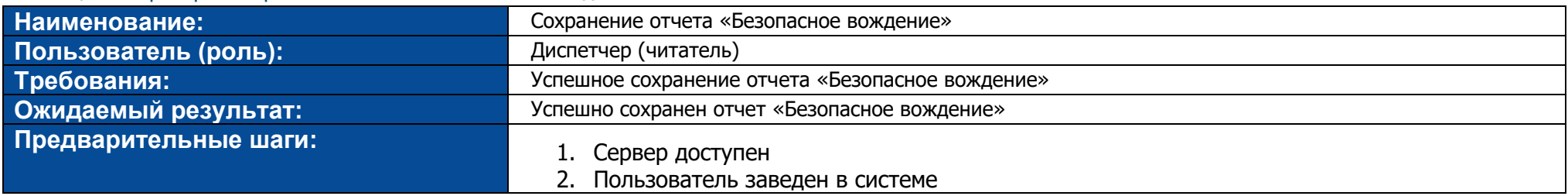

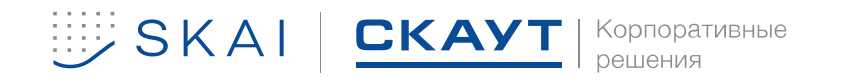

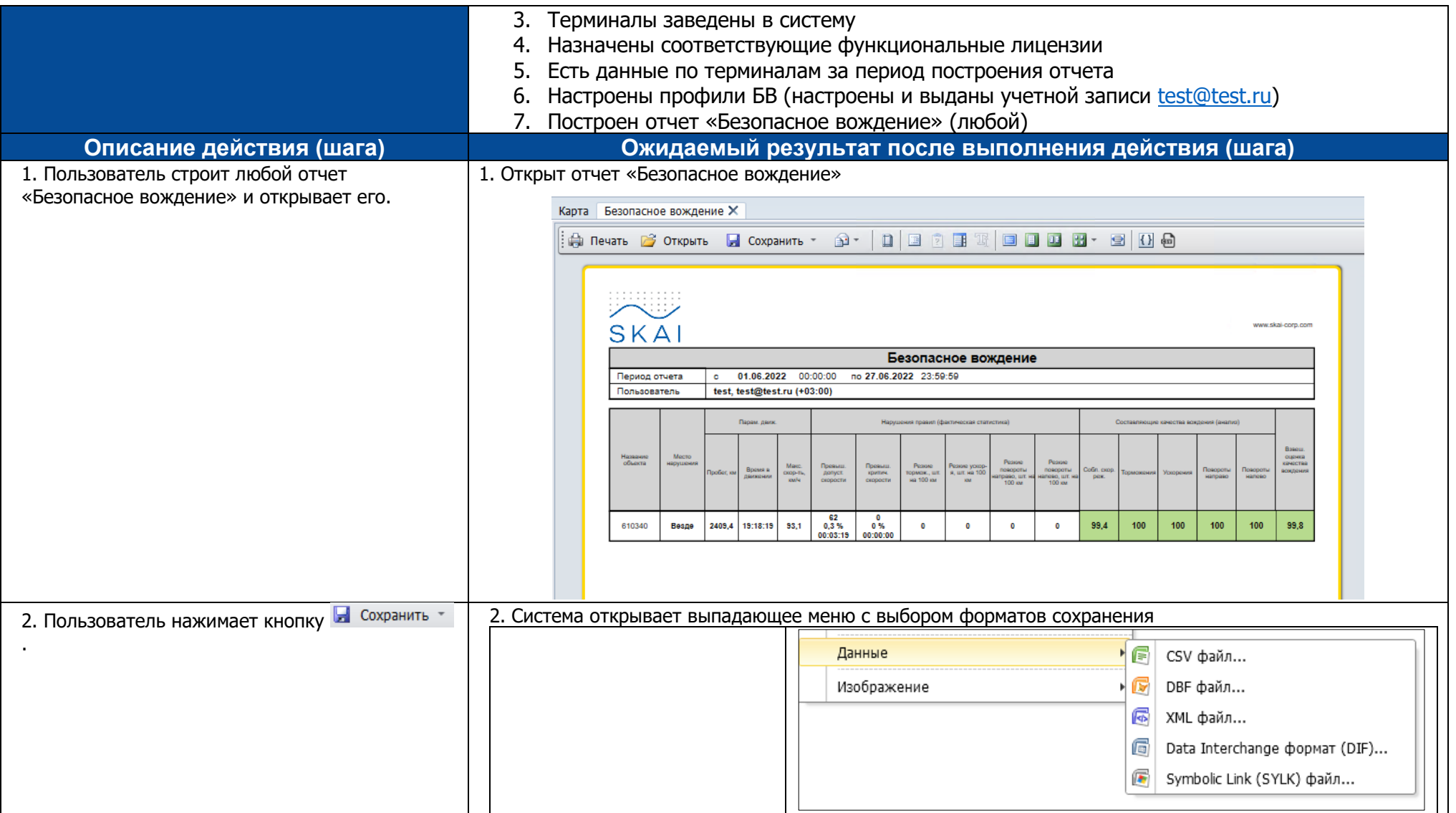

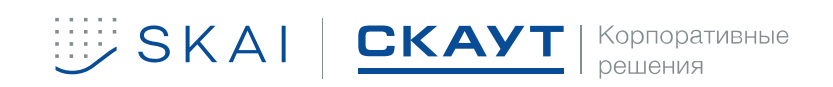

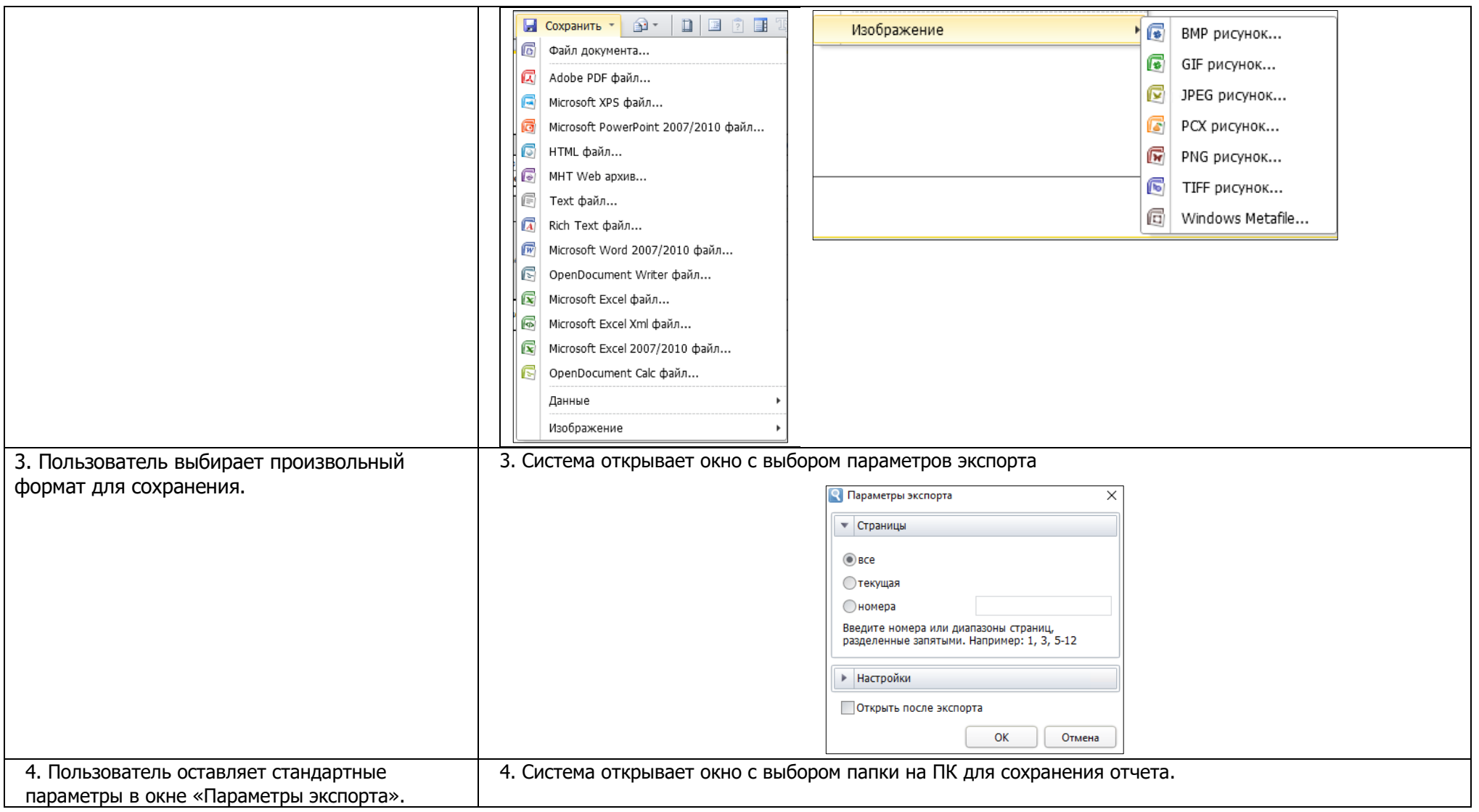

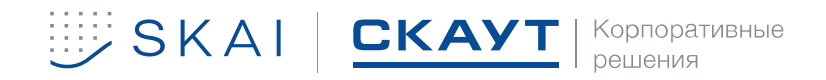

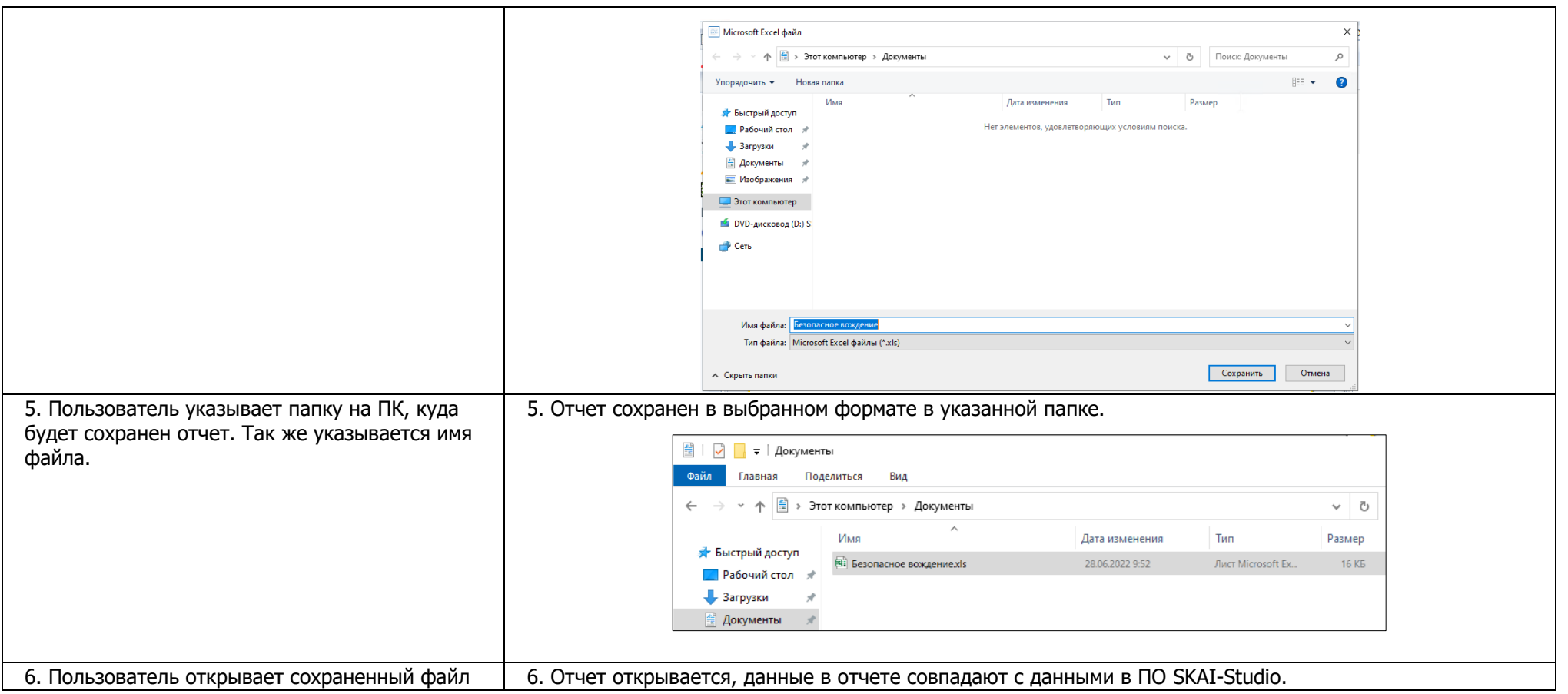

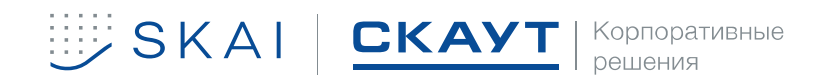

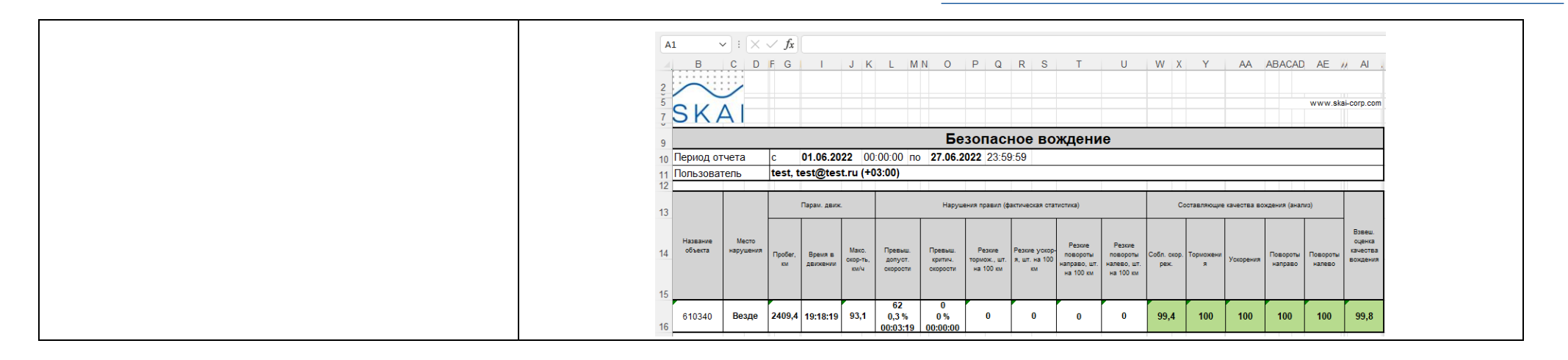

## **С использованием ПО SKAI-Manager**

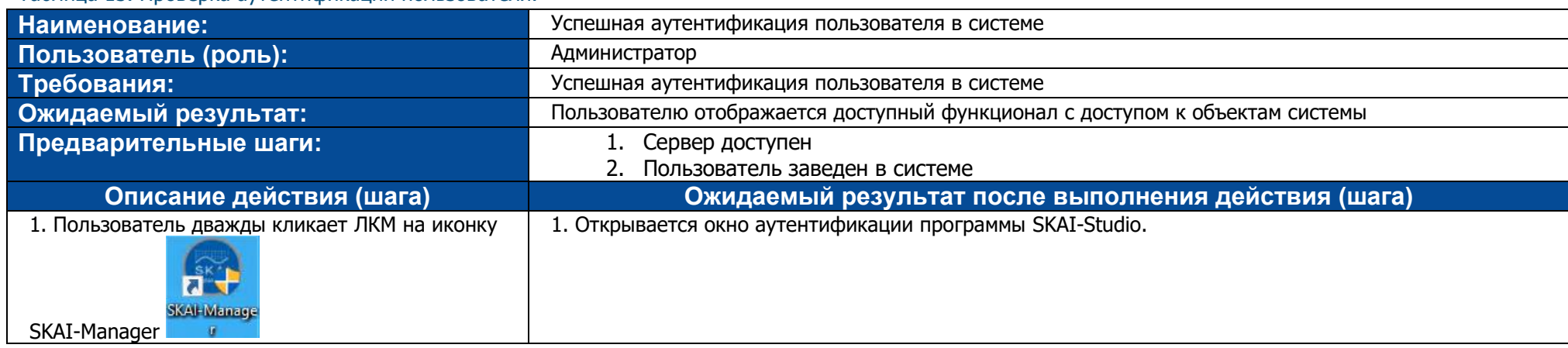

<span id="page-40-0"></span>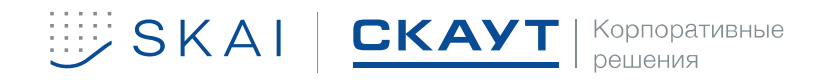

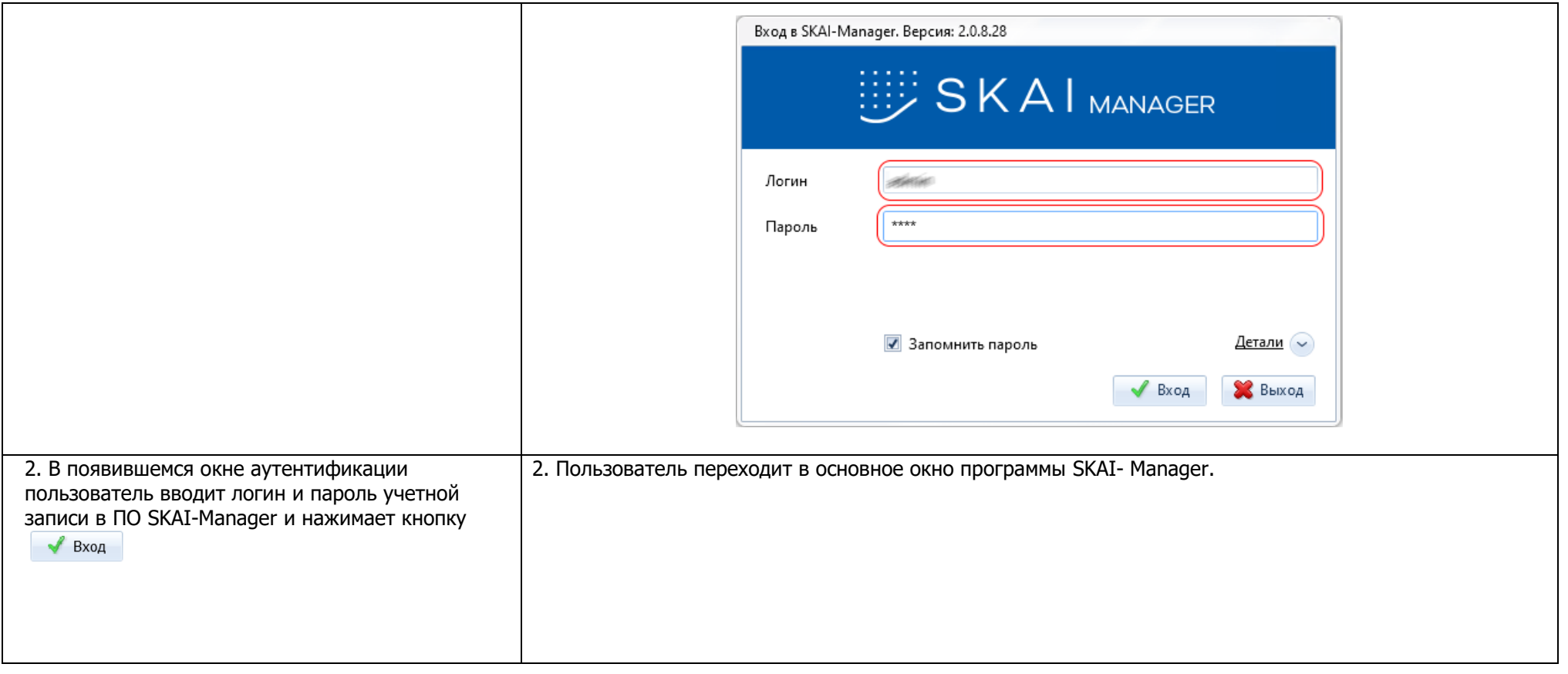

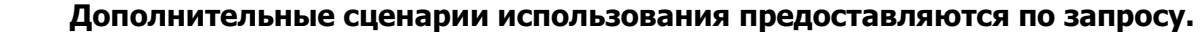

**При необходимости есть возможность организации встречи для демонстрации.**

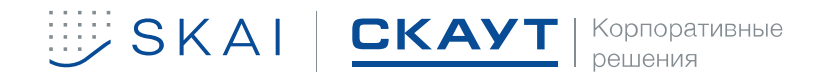

 $\begin{pmatrix} 1 \end{pmatrix}$